Федеральное государственное образовательное бюджетное

## учреждение высшего образования **«Финансовый университет при Правительстве Российской Федерации» (Финансовый университет)**

**Липецкий филиал**

**Кафедра «Учет и информационные технологии в бизнесе»**

**И.В. Черпаков**

## **Методические рекомендации по подготовке, представлению и защите курсового проекта по дисциплине «Инжиниринг бизнеса»**

для студентов, обучающихся по направлению подготовки 38.03.05 Бизнес-информатика, профиль «ИТ-менеджмент в бизнесе»

*Одобрено кафедрой «Учет и информационные технологии в бизнесе» Липецкого филиала Финуниверситета (протокол № 4 от 23 ноября 2021 г.)*

**Липецк 2021 г.**

Методические рекомендации к выполнению курсового проекта составлены в соответствии с рабочей программой дисциплины «Инжиниринг бизнеса» для студентов, обучающихся по профилю «ИТ-менеджмент в бизнесе» направления подготовки бакалавров 38.03.05 Бизнес-информатика.

## **Разработчик:**

Черпаков И.В., к.ф.-м.н., ст. преп. кафедры «Учет и информационные технологии в бизнесе» Липецкого филиала Финуниверситета.

# СОДЕРЖАНИЕ

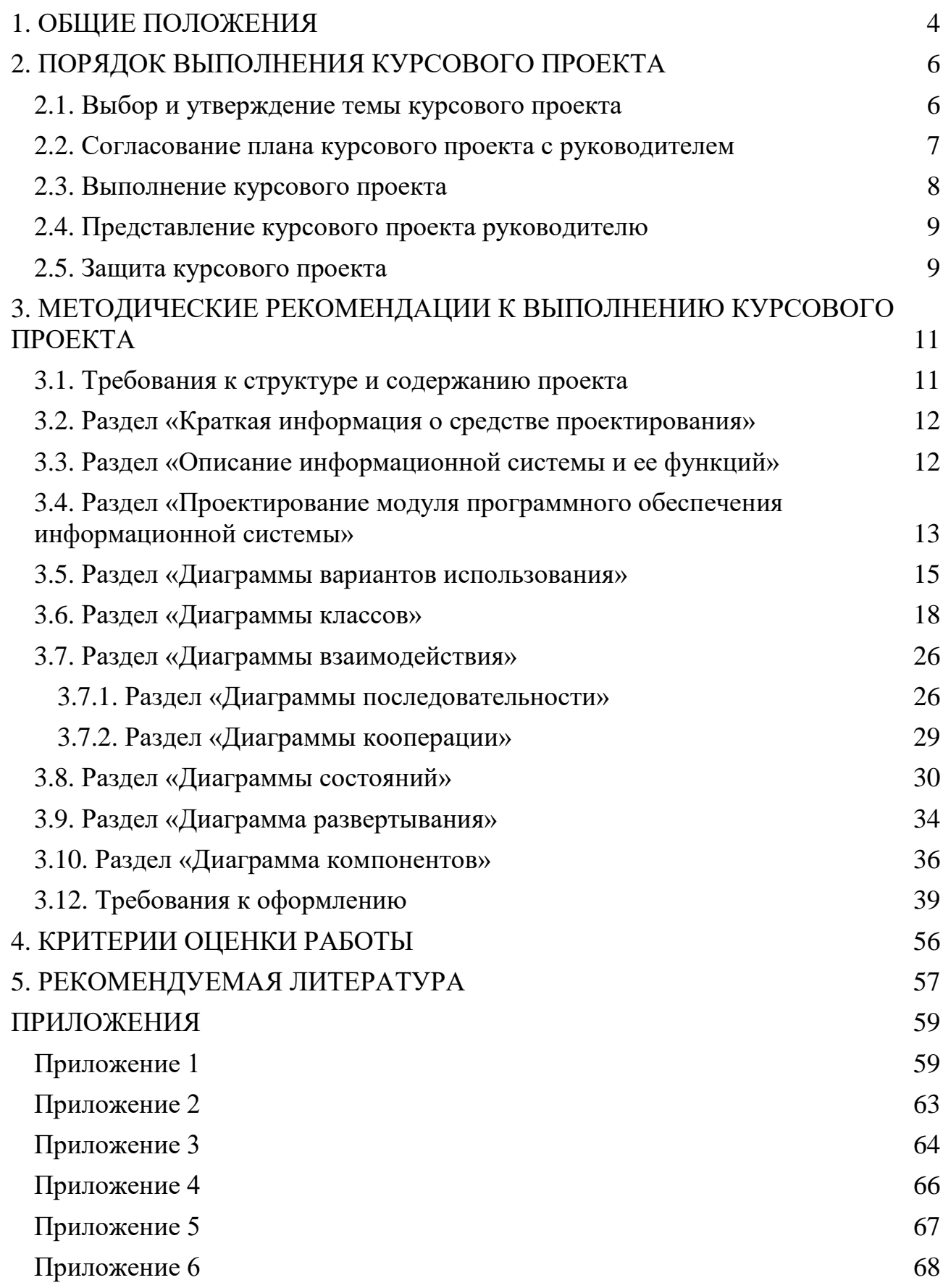

## **1. ОБЩИЕ ПОЛОЖЕНИЯ**

<span id="page-3-0"></span>Методические указания устанавливают порядок подготовки и защиты курсового проекта по дисциплине «Инжиниринг бизнеса» на кафедре «Учет и информационные технологии в бизнесе» Липецкого филиала Финуниверситета для студентов, обучающихся по направлению подготовки 38.03.05 Бизнесинформатика (уровень бакалавриата).

Методические указания составлены в соответствии Приказами ректора от 02.07.2021 г. № 1583/о «Об утверждении Положения о курсовом проектировании по образовательным программам высшего образования — программам бакалавриата в Финансовом университете» и от 12.11.2015 №2372/о «Об утверждении Регламента размещения на информационно-образовательном портале Финуниверситета курсовых работ (проектов) и выпускных квалификационных работ, порядок хранения и списания», а также учебными планами подготовки бакалавров по направлению 38.03.05 Бизнес-информатика (уровень бакалавриата) очной и заочной форм обучения.

Выполнение курсового проекта является одним из видов учебных занятий, предусмотренным учебным планом.

Выполнение курсового проекта проводится с целью формирования общепрофессиональных компетенций и способностей к проектной и научноисследовательской деятельности, позволяющих проводить:

— разработку моделей бизнес-процессов предприятия;

- моделирование и проектирование модулей информационных систем;
- оценку построенных моделей по различным критериям;
- поиск, сбор, обработку, анализ и систематизацию информации в экономике, управлении и ИКТ;

Целями курсового проекта также являются:

- закрепление и расширение теоретических знаний и практических навыков, полученных студентами в процессе изучения дисциплины «Инжиниринг бизнеса».
- приобретение навыков самостоятельных научных исследований;
- приобретение навыков оформления научных исследований;

— приобретение опыта публичных выступлений.

Основным инструментальным средством для построения математической модели проекта является Software Ideas Modeler, а также MS Word, MS Excel, MS Visio, Ramus 2.0.

Материалы курсового проекта могут быть использованы при написании выпускной квалификационной работы.

## **2. ПОРЯДОК ВЫПОЛНЕНИЯ КУРСОВОГО ПРОЕКТА**

<span id="page-5-0"></span>В процессе выполнения курсового проекта выделяют следующие этапы:

1. Выбор темы курсового проекта студентами и предоставление заявления учебной группы на кафедру «Учет и информационные технологии в бизнесе» Липецкого филиала Финуниверситета;

2. Утверждение темы заведующим кафедрой и назначение руководителя;

3. Получение индивидуального задания от руководителя, согласование плана-графика выполнения курсового проекта с руководителем;

4. Выполнение курсового проекта;

5. Представление готовой курсового проекта руководителю и размещение электронной версии работы на информационно-образовательном портале Финуниверситета;

6. Проверка курсового проекта руководителем;

7. Защита курсового проекта.

По каждому этапу в Финансовом университете устанавливаются крайние сроки выполнения;

Далее приводим краткое описание всех этапов выполнения курсового проекта.

#### <span id="page-5-1"></span>**2.1. ВЫБОР И УТВЕРЖДЕНИЕ ТЕМЫ КУРСОВОГО ПРОЕКТА**

Примерная тематика курсовых работ приводится в Приложении 1. Темы курсовых работ предлагаются студентам на выбор. Студент имеет право выбрать одну из заявленных кафедрой «Учет и информационные технологии в бизнесе» Липецкого филиала Финуниверситета тем или предложить свой вариант, обязательно согласовав ее с лектором по дисциплине «Инжиниринг бизнеса» или преподавателем, ведущим практические занятия по данной дисциплине. Темы курсовых работ доводятся до сведения студентов в начале соответствующего семестра и размещаются на сайте кафедры «Учет и информационные технологии в бизнесе» Липецкого филиала Финуниверситета.

Заявление учебной группы о закреплении тем передается на кафедру «Учет и информационные технологии в бизнесе» Липецкого филиала Финуниверситета старостой группы не позднее, чем через 3 недели после начала учебного года. Форма заявления представлена в Приложении 2.

Выбранные темы должны быть уникальны в рамках группы (выбор одинаковых тем несколькими студентами одной группы не допускается).

Распределение тем курсовых работ утверждаются заведующим кафедрой «Учет и информационные технологии в бизнесе». Для руководства курсовой работой каждому студенту назначается руководитель.

Изменение/уточнение темы возможно на основании личного заявления студента не позднее, чем за месяц до установленного срока защиты. В заявлении должна быть указана причина смены темы, новая формулировка темы должна быть согласована с руководителем курсового проекта.

Если студент не выбрал тему курсового проекта в установленный срок, кафедра «Учет и информационные технологии в бизнесе» Липецкого филиала назначает ему тему, при этом студент лишается права на изменение или и уточнение темы.

## <span id="page-6-0"></span>**2.2. СОГЛАСОВАНИЕ ПЛАНА КУРСОВОГО ПРОЕКТА С РУКОВОДИТЕЛЕМ**

В соответствии с действующим в Финуниверситете регламентом подготовки курсового проекта студент должен согласовать план курсового проекта с научным руководителем в течении 10 календарных дней после утверждения темы.

Руководитель курсового проекта задает каждому студенту **персональный набор ограничений для проекта**. Заданные ограничения фиксируются руководителем на специально созданном сетевом ресурсе, ссылку на который он получает от лектора по дисциплине «Инжиниринг бизнеса».

Курсовой проект, выполненный без учета персональных проектных ограничений, к защите не допускается.

Руководитель совместно со студентом формируют план-график выполнения работы. План-график должен предусматривать несколько контрольных точек по этапам выполнения работы и составляется таким образом, чтобы запланировать защиту не позднее, чем за неделю до окончания семестра.

Для данной курсового проекта принципиально важно, чтобы на первом этапе с руководителем был согласован кейс проекта по выбранной теме. При планировании следует учитывать, что обычно выполнение этой части работы требует нескольких итераций. В качестве варианта план-графика можно предложить график с четырьмя контрольными точками:

1. Согласование темы и кейса курсового проекта.

2. Согласование основных положений курсового проекта (не позднее чем через 2 недели после согласования кейса с руководителем).

3. Согласование содержания курсового проекта.

4. Согласование математической модели проекта (не позднее, чем за 1 неделю до сдачи работы).

## <span id="page-7-0"></span>**2.3. ВЫПОЛНЕНИЕ КУРСОВОГО ПРОЕКТА**

Студент самостоятельно выполняет курсовой проект, отчитываясь перед руководителем о выполнении основных промежуточных этапов и получая необходимые консультации от руководителя.

Соблюдение графика выполнения контролируется руководителем. Регулярность предоставления отчетов о статусе выполнения работы отслеживается руководителем курсового проекта и влияет на итоговую оценку (см. критерии оценивания в разделе 4).

Подробные методические рекомендации по выполнению отдельных этапов работы содержатся в разделе 3.

## <span id="page-8-0"></span>**2.4. ПРЕДСТАВЛЕНИЕ КУРСОВОГО ПРОЕКТА РУКОВОДИТЕЛЮ**

Электронная версия курсового проекта, включающая файл отчета в формате DOCX или DOC, а также построенные модели, используемые в курсовом проекте (в виде архива), размещаются студентом на информационнообразовательном портале (ИОП) за две недели до назначенной даты защиты. Отчет о результатах проверки текста работы в системе «Антиплагиат» автоматически формируется на ИОП. В случае выявления неправомерных заимствований сверх установленного в Финансовом университете максимального значения (15%), студент не допускается к защите курсового проекта, а работа возвращается на доработку.

Руководитель проверяет курсовой проект на соответствие предъявляемым к ней требованиям, пишет отзыв по форме, представленной в Приложении 3, размещает отзыв на ИОП и ставит отметку о допуске или не допуске работы к защите.

Работы, не допущенные до защиты, должны быть доработаны в соответствии с указанными замечаниями. Исправленная версия повторно размещается на ИОП. За попытку представления на проверку неудовлетворительной работы итоговая оценка снижается (см. раздел 4).

Студент обязан представить бумажный вариант курсового проекта на кафедру «Учет и информационные технологии в бизнесе» Липецкого филиала, где она проходит регистрацию.

#### <span id="page-8-1"></span>**2.5. ЗАЩИТА КУРСОВОГО ПРОЕКТА**

Защита является завершающим этапом выполнения студентом курсового проекта. Студент обязан явиться на защиту курсового проекта в назначенное руководителем время. К защите допускается студент, чья курсовая работа имеет положительный отзыв и допуск научного руководителя.

Защита курсового проекта осуществляется в компьютерном классе перед научным руководителем, как правило, в присутствии других студентов. До

начала защиты студент должен разместить электронную версию всех материалов курсового проекта — в личной сетевой папке.

До начала защиты студент предоставляет преподавателю следующие документы:

— готовый курсовой проект, имеющий на заключительном листе личную подпись студента с пометкой о дате сдачи работы на кафедру;

— отзыв научного руководителя с его подписью и датой допуска курсового проекта к защите (выгрузить с ИОП и распечатать);

— справку о проверке курсового проекта в системе «Антиплагиат» (выгрузить с ИОП и распечатать).

Руководитель задает студенту вопросы, касающиеся содержательной части работы, просит решить отдельные ситуационные задания, применительно к рассматриваемому курсовому проекту, также проверяет навыки работы с инструментальными средствами моделирования. В заключение студенту предоставляется слово для ответа на замечания научного руководителя, отмеченные в отзыве.

Оценка за курсовой проект выставляется по итогам ее защиты. На титульном листе курсового проекта научный руководитель проставляет дату защиты и оценку по балльно-рейтинговой и пятибалльной системам. Оценка («отлично», «хорошо», «удовлетворительно») проставляется в экзаменационную ведомость. Студент, не защитивший курсовой проект в установленный срок, не допускается к сдаче экзамена по дисциплине «Инжиниринг бизнеса» и должен подготовить и защитить курсовой проект в период ликвидации академической задолженности.

## <span id="page-10-0"></span>**3. МЕТОДИЧЕСКИЕ РЕКОМЕНДАЦИИ К ВЫПОЛНЕНИЮ КУРСОВОГО ПРОЕКТА**

В данном разделе представлены основные требования к структуре, содержанию и оформлению курсового проекта.

## <span id="page-10-1"></span>**3.1. ТРЕБОВАНИЯ К СТРУКТУРЕ И СОДЕРЖАНИЮ ПРОЕКТА**

Курсовой проект включает в себя:

Титульный лист (см. Приложение 4)

Содержание (см. пример оформления в Приложении 5)

Введение

1. Общая характеристика средства моделирования информационной системы

1.1. Краткая информация о средстве проектирования

1.2. Описание информационной системы и ее функций

2. Проектирование модуля программного обеспечения информационной системы

2.1. Диаграммы вариантов использования и их оценка

2.2. Диаграммы классов и их оценка

2.3. Диаграммы взаимодействия и их оценка

2.3.1. Диаграммы последовательности

2.3.2. Диаграммы кооперации

2.4. Диаграммы состояний и их оценка

2.5. Диаграммы размещения и их оценка

2.6. Диаграммы компонентов и их оценка.

Заключение

Список литературы (использованных источников и Интернет-ресурсов) Приложения (при необходимости)

Общий объем курсового проекта без приложений должен составлять не менее 25 страниц.

Введение является вступительной частью курсовой работы и содержит ее общую характеристику. Примерный объем должен составлять 1-2 страницы. Во введении обязательно должны быть отражены:

— общая характеристика предметной области;

— краткая характеристика рассматриваемой в работе информационной системы (модуля информационной системы);

— цель курсовой работы;

— задачи, поставленные и решенные для достижения цели;

— краткое описание использованных программных средств, использованных для проектирования информационной системы.

## <span id="page-11-0"></span>**3.2. РАЗДЕЛ «КРАТКАЯ ИНФОРМАЦИЯ О СРЕДСТВЕ ПРОЕКТИРОВАНИЯ»**

Раздел «Краткая информация о средстве проектирования» содержит основные сведения о языке UML. Кратко должны быть раскрыты следующие вопросы:

1. Характеристика и области применения UML.

2. Особенности языка, достоинства и недостатки.

3. Краткая характеристика программных средств, реализующих модели UML.

Примерный объем раздела — 2-3 страницы.

## <span id="page-11-1"></span>**3.3. РАЗДЕЛ «ОПИСАНИЕ ИНФОРМАЦИОННОЙ СИСТЕМЫ И ЕЕ ФУНКЦИЙ»**

Раздел содержит развернутое описание проектируемой системы. Обязательно должны быть отражены следующие вопросы:

1. Текстовое описание ИС с позиций системного анализа: цель, внешняя среда, входы и выходы, функции системы (проявление свойств, качеств системы во взаимодействии с внешними объектами).

2. Структурная модель проектируемой ИС (выделенные подсистемы, связи и отношения между ними).

3. Функции (не менее пяти) и задачи (не менее трех для каждой функции) с указанием входов, выходов, механизма и управления. Описание выполняется либо в графической нотации IDEF0, либо в табличном виде (пример для ИС библиотеки приведен в табл. [1\)](#page-12-1).

<span id="page-12-1"></span>Таблица 1

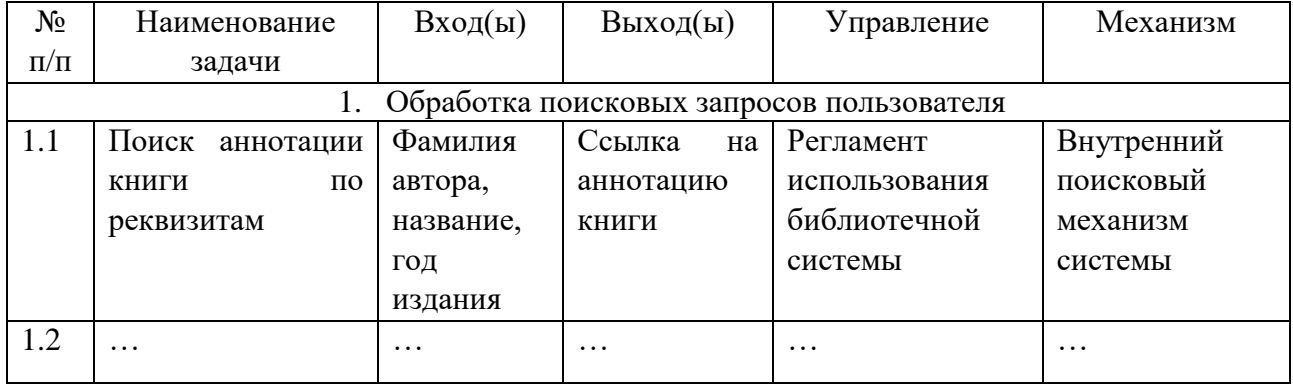

#### Описание функций и задач системы

Примерный объем раздела — 4-6 страниц.

## <span id="page-12-0"></span>**3.4. РАЗДЕЛ «ПРОЕКТИРОВАНИЕ МОДУЛЯ ПРОГРАММНОГО ОБЕСПЕЧЕНИЯ ИНФОРМАЦИОННОЙ СИСТЕМЫ»**

Раздел включает ряд моделей на языке UML, представляющий собой объектно-ориентированный язык моделирования, который является языком визуального моделирования, обеспечивающим разработку репрезентативных моделей для организации взаимодействия заказчика и разработчика ИС, различных групп разработчиков;

Стандарт UML предлагает следующий набор диаграмм для моделирования (рис. [1\)](#page-13-0):

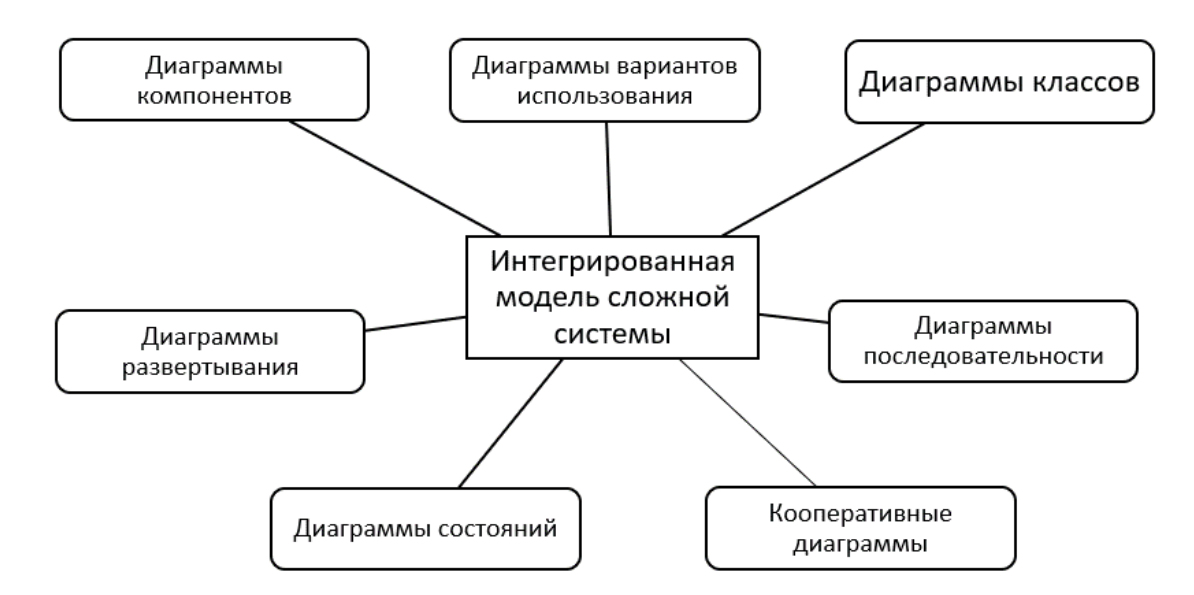

<span id="page-13-0"></span>Рисунок 1. Набор диаграмм UML для описания сложной системы

- 1. Диаграммы вариантов использования (use case diagrams) для моделирования функциональных требований к проектируемой системе).
- 2. Диаграммы классов (class diagrams) для моделирования статической структуры классов системы и связей между ними.
- 3. Диаграммы поведения системы (behavior diagrams):
	- 3.1.Диаграммы взаимодействия (interaction diagrams), включающие диаграммы последовательности (sequence diagrams) и кооперативные диаграммы (collaboration diagrams) — для моделирования процесса обмена сообщениями между объектами.
	- 3.2.Диаграммы состояний (statechart diagrams) для моделирования поведения объектов системы при переходе из одного состояния в другое.
- 4. Диаграммы реализации (implementation diagrams):
	- 4.1.Диаграммы компонентов (component diagrams) для моделирования иерархии компонентов (подсистем) системы;
	- 4.2.Диаграммы размещения (deployment diagrams) для моделирования физической архитектуры системы.

В курсовой работе предлагается выполнить проектирование информационной системы (ее части) в рамках выбранной темы.

Каждая диаграмма, приведенная в курсовой работе, должна быть оценена количественно на предмет информационной насыщенности. По каждому расчету необходимо привести выводы.

Методика проведения расчетов и пример вычислений приведен в Приложении 6.

## <span id="page-14-0"></span>**3.5. РАЗДЕЛ «ДИАГРАММЫ ВАРИАНТОВ ИСПОЛЬЗОВАНИЯ»**

Диаграммы вариантов использования (диаграммы прецедентов, use case diagrams) применяются для моделирования фунциональных требований к проектируемой системе. Применяются для описания систем на концептуальном уровне (уровне контекста).

Вариантом использования (прецедентом, use case) называется описание множества последовательностей действий (включая варианты), выполняемых системой для того, чтобы *актер* (актор, actor) мог получить определенный результат. Графически прецедент изображается в виде эллипса (рис. [2\)](#page-14-1).

<span id="page-14-1"></span>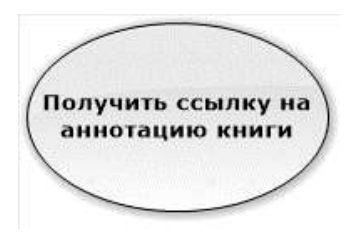

Рисунок 2. Прецедент

Любой вариант использования должен иметь имя, отличающее его от других прецедентов. Оно должно быть уникально.

Актер представляет собой связное множество ролей, которые пользователи прецедентов исполняют во время взаимодействия с ними. Обычно актер представляет роль, которую в данной системе играет человек, аппаратное устройство или даже другая система (рис. [3\)](#page-15-0).

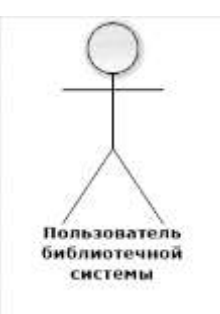

## <span id="page-15-0"></span>Рисунок 3. Актер

Диаграммой вариантов использования называется диаграмма, на которой показана совокупность прецедентов и актеров, а также отношения между ними. Другими словами, на диаграммах подобного типа отображается типичное взаимодействие актеров и проектируемой системы, которое должно быть реализовано впоследствии.

В языке UML на диаграммах вариантов использования поддерживается несколько типов связей между элементами диаграммы. Это связи коммуникации, включения, расширения и обобщения.

Связь коммуникации (communication)— это связь между вариантом использования и действующим лицом. На языке UML связи коммуникации показывают с помощью однонаправленной ассоциации (сплошной линии). Пример графического изображения приведен на рис. [4.](#page-15-1)

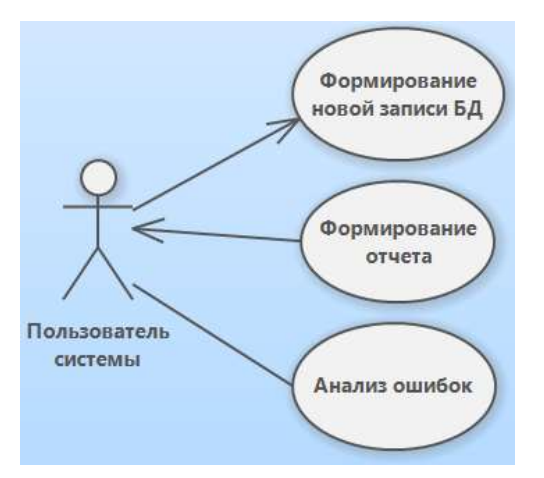

<span id="page-15-1"></span>Рисунок 4. Связь коммуникации

Связь включения (include) применяется в тех ситуациях, когда какой-либо прецедент является частью другого прецедента. С помощью таких связей обычно моделируют многократно используемую функциональность. Пример графического изображения приведен на рис. [5.](#page-16-0)

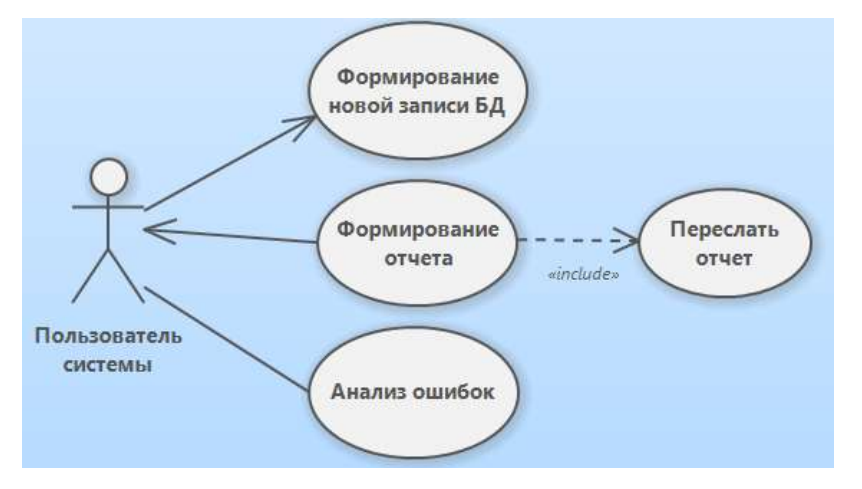

<span id="page-16-0"></span>Рисунок 5. Связь включения

Связь расширения (extend) применяется при описании изменений в нормальном поведении системы (расширение имеющегося варианта использования). Пример графического изображения приведен на рис. [6.](#page-16-1)

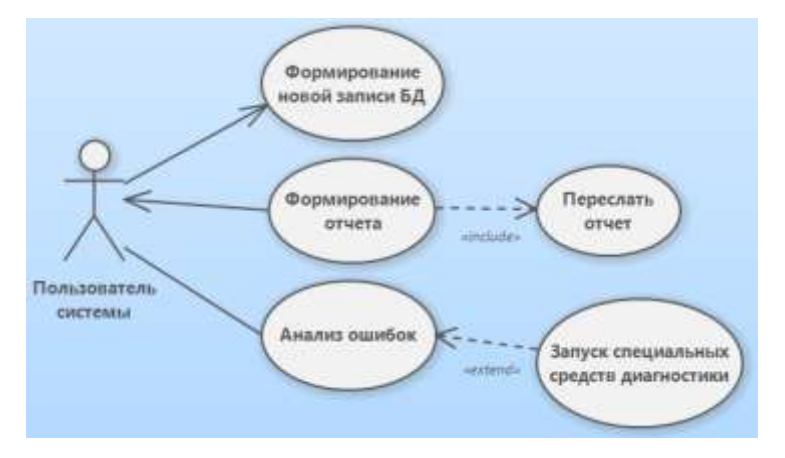

<span id="page-16-1"></span>Рисунок 6. Связь расширения

С помощью связи обобщения (generalization) показывают, что у нескольких актеров имеются общие черты (рис. [7\)](#page-16-2).

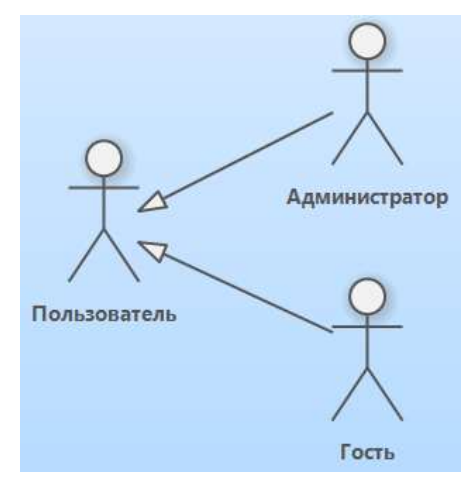

<span id="page-16-2"></span>Рисунок 7. Связь обобщения

Пример упрощенной диаграммы вариантов использования для электронной библиотечной системы приведен на рис. [8.](#page-17-1)

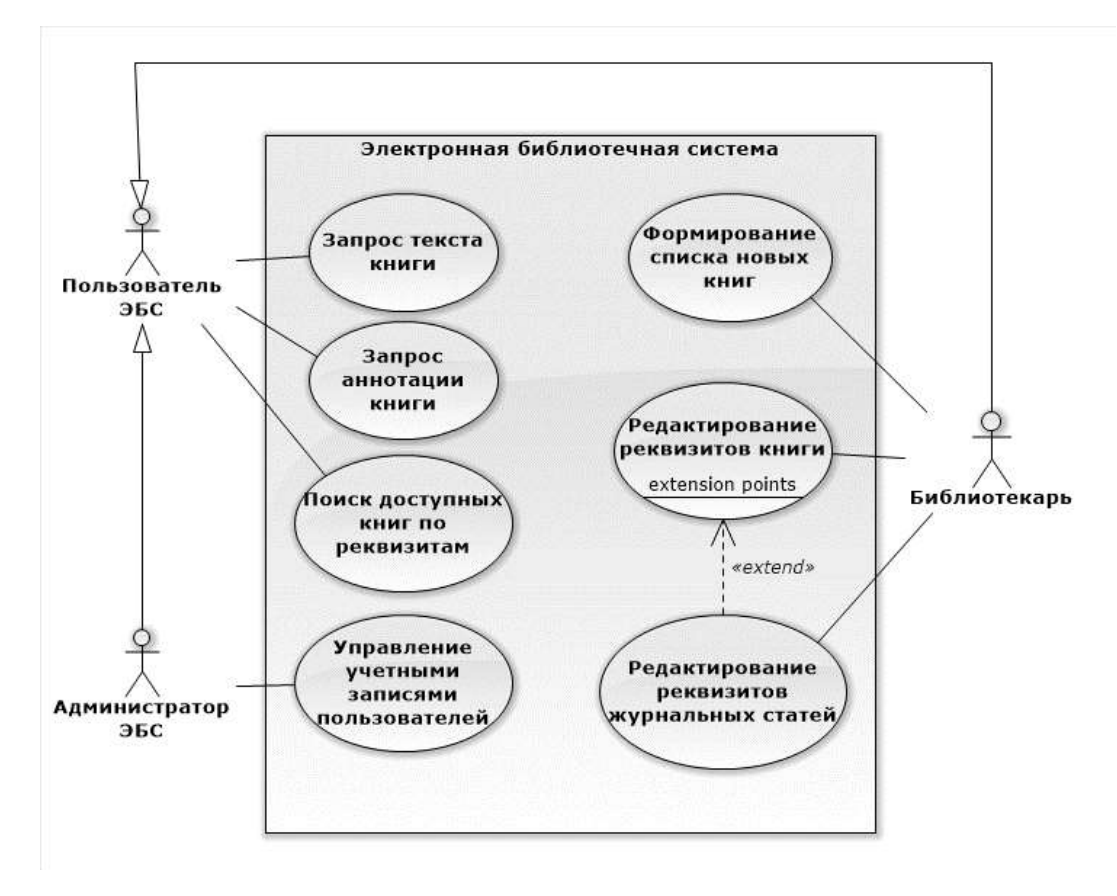

<span id="page-17-1"></span>Рисунок 8. Пример диаграммы вариантов использования

В курсовом проекте необходимо:

- 1. Привести перечень и охарактеризовать актеров, задействованных в работе проектируемой ИС (форма описания — текстовая или табличная).
- 2. Привести не менее двух диаграмм вариантов использования в рамках выделенных в предыдущем разделе курсовой работы функций (задач) проектируемой ИС.
- 3. Привести сценарии, описывающий диаграмму вариантов использования. Форма описания сценария — текстовая.
- 4. Выполнить количественную оценку построеных диаграмм и сделать соответствуюшие выводы.

## <span id="page-17-0"></span>**3.6. РАЗДЕЛ «ДИАГРАММЫ КЛАССОВ»**

Диаграммы классов содержат сведения о классах системы, а также статические связи между ними. Диаграмма классов UML — это граф, узлами

которого являются элементы статической структуры проекта (классы, интерфейсы), а дугами — отношения между узлами (ассоциации, наследование, зависимости).

Класс (class) описывает группу объектов с одинаковыми свойствами (атрибутами), одинаковым поведением (операциями), типами отношений и семантикой. Описание класса выполняется в терминологии объектноориентированного программирования (ООП) для некоторого языка. Пример описания класса приведен на рис. [9.](#page-18-0)

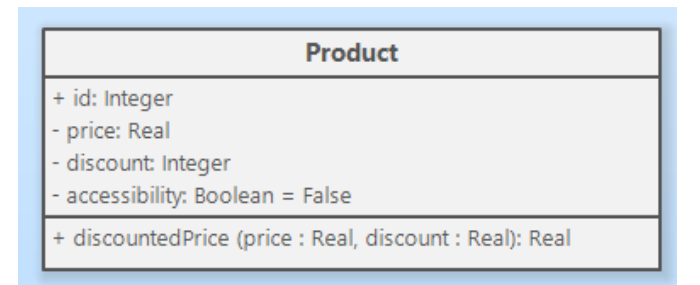

#### <span id="page-18-0"></span>Рисунок 9. Пример описания класса

Атрибут (attribute) — это именованное свойство класса, описывающее значение (value), которое может иметь каждый объект класса. Атрибут — абстракция типичных значений, они служат для уточнения характеристик классов и отношений. У разных объектов один и тот же атрибут может иметь как разные, так и одинаковые значения. Имя атрибута уникально в рамках класса (но не обязательно уникально во множестве всех классов).

В UML атрибуты указываются во второй (сверху) секции описания класса. Синтаксис указания атрибута имеет вид:

[видимость]имяАтрибута : типАтрибута = значПоУмолч

Тип атрибута и значение по умолчанию — необязательные обозначения. Имя атрибута начинается со строчной буквы.

Так же могут быть указаны значения атрибутов. В этом случае после названия атрибута ставится =, после которого записывается значение этого атрибута.

Операция — это функция или процедура, которая может быть применена к данным (атрибутам) объектам класса. Все объекты одного класса имеют общий список операций. Одна и та же операция может быть применена к разным классам. Такая операция называется полиморфной: в разных классах она может принимать разные формы.

Каждая операция в качестве неявного аргумента принимает свой целевой объект. Поведение операции зависит от класса целевого объекта. Объект всегда знает свой собственный класс, а потому он всегда знает и правильную реализацию операции.

Методом (method) называется реализация операции в конкретном классе.

Список операций указывается в третьей секции описания класса. После названия операции может быть указан список аргументов и тип возвращаемого значения. Каждый аргумент может быть охарактеризован по следующей схеме:

[направление] имяАрг : типАрг = значПоУмолч

По направлению аргумент может быть входным (in), выходным (out) или изменяемым (inout). Перед типом аргумента ставится двоеточие. Перед значением по умолчанию ставится знак равенства. Это значение используется в том случае, если при вызове операции значение аргумента не было указано явно.

Секции со списком атрибутов и операций являются необязательными элементами системы обозначений. Отсутствие отдела атрибутов говорит о том, что в данном представлении атрибуты не указаны. Отсутствие отдела операций также говорит о том, что в данном представлении не указаны операции. Напротив, наличие пустого отдела говорит о том, что атрибуты или операции отсутствуют.

На рис. [10](#page-19-0) представлен класс BUser (библиотечный пользователь), имеющий два атрибута (Name и Code) и два метода (Find и Comment).

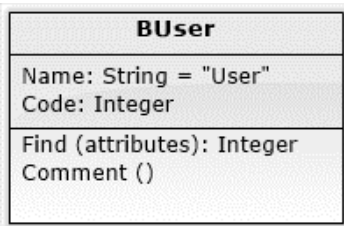

<span id="page-19-0"></span>Рисунок 10. Объект с атрибутами и операциями

*Отношением* (Relationship) в общем случае называется связь между элементами. В объектно-ориентированном моделировании тремя самыми важными отношениями являются *зависимости*, *обобщения* и *ассоциации*.

Графически отношение представлено линией, тип которой зависит от вида отношения.

*Зависимостью* (Dependency) называют отношение использования, согласно которому изменение одного элемента может повлиять на другой элемент, его использующий, причем обратное не обязательно. Графически зависимость изображается пунктирной линией со стрелкой, направленной от данного элемента на тот, от которого он зависит. Чаще всего зависимости применяются при работе с классами, чтобы отразить тот факт, что один класс использует другой в качестве аргумента.

Пусть, например, класс BUser использует класс Book (экземпляры этого класса — книги, хранящиеся в электронной библиотечной системе) для проверки факта оставленного комментария. На рис. [11](#page-20-0) представлено графическое изображение этого факта.

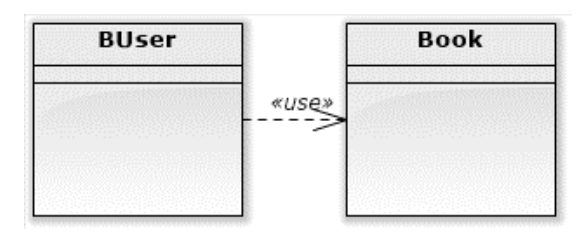

<span id="page-20-0"></span>Рисунок 11. Зависимость

*Обобщение* (Generalization) — это отношение между общей сущностью (суперклассом, или родителем) и ее конкретным воплощением (субклассом, или потомком). Обобщения иногда называют отношениями типа «является».

Графически отношение обобщения изображается в виде линии с большой незакрашенной стрелкой, направленной на родителя.

Пусть, например, в электронной библиотечной системе создан класс пользователей User, имеющий трех потомков: AUser (администратор), BUser (простой пользователь) и BWUser (библиотекарь). Подобное отношение изображено на рис. [12.](#page-21-0)

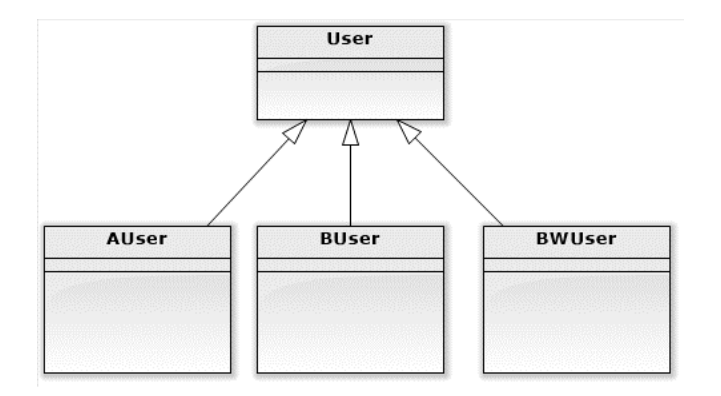

<span id="page-21-0"></span>Рисунок 12. Обобщение

Класс может иметь одного или нескольких родителей или не иметь их вовсе. Класс, у которого нет родителей, но есть потомки, называется базовым (base) или корневым (root), а тот, у которого нет потомков, — листовым (leaf).

О классе, у которого есть только один родитель, говорят, что он использует одиночное наследование (single inheritance); если родителей несколько, речь идет о множественном наследовании (multiple inheritance).

Ассоциацией (Association) называется структурное отношение, показывающее, что объекты одного типа неким образом связаны с объектами другого типа.

Если между двумя классами определена ассоциация, то можно перемещаться от объектов одного класса к объектам другого.

Вполне допустимы случаи, когда оба конца ассоциации относятся к одному и тому же классу. Это означает, что с объектом некоторого класса позволительно связать другие объекты из того же класса.

Графически ассоциация изображается в виде непрерывной линии, соединяющей класс сам с собой или с другими классами.

При работе с ассоциациями могут быть указаны четыре параметра, отражающие особенности связи: имя, роль, кратность, агрегирование.

1. *Имя.* Ассоциации может быть присвоено имя, описывающее природу отношения. Чтобы избежать возможных двусмысленностей в понимании имени, достаточно с помощью черного треугольника (стрелки) указать направление, в котором оно должно читаться (рис. [13\)](#page-22-0). Имена указываются, если ассоциаций много или между одними и теми же классами существует несколько различных ассоциаций.

| BUser                     |           | Book                             |
|---------------------------|-----------|----------------------------------|
| waa diwayna na siyasan sa | Читает -> |                                  |
|                           |           | interación con a controla con co |
|                           |           |                                  |

<span id="page-22-0"></span>Рисунок 13. Имя ассоциации

2. *Роль.* На каждом конце линии ассоциации может быть указана характеристика по отношению к противоположному концу (рис. [14\)](#page-22-1). Один класс может играть в разных ассоциациях как одну и ту же роль, так и различные.

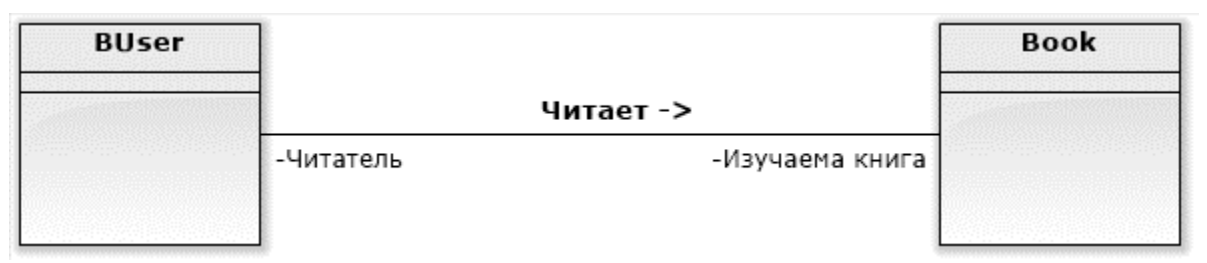

<span id="page-22-1"></span>Рисунок 14. Роли в ассоциациях

3. *Кратность.* Отражает количество объектов, которое может быть связано посредством одного экземпляра ассоциации (то есть одной связи). Оно записывается либо как выражение, значением которого является диапазон значений, либо в явном виде. Кратность на одном конце ассоциации указывает, сколько именно объектов должно соответствовать каждому объекту на противоположном конце. Кратность можно задать равной единице (1), можно указать диапазон: «ноль или единица» (0..1), «много» (0..\*), «единица или больше» (1..\*). Разрешается также указывать определенное число (например, 3). Пример графического изображения приведен на рис. [15.](#page-22-2)

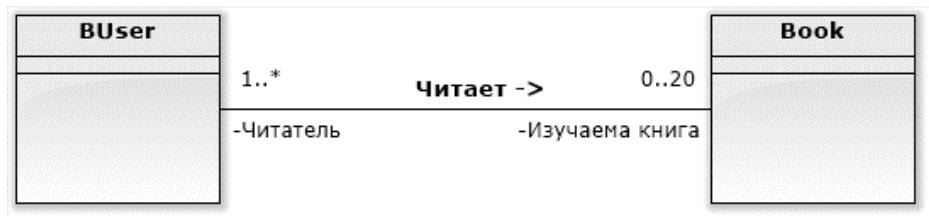

<span id="page-22-2"></span>Рисунок 15. Кратность в ассоциациях

С помощью списка можно задать и более сложные кратности, например 0  $\ldots$  1, 3.4, 6..\*, что означает «любое число объектов, кроме 2 и 5».

Простая ассоциация между двумя классами отражает структурное отношение между равноправными сущностями, когда оба класса находятся на одном концептуальном уровне и ни один не является более важным, чем другой. Но иногда приходится моделировать отношение типа «часть/целое», в котором один из классов имеет более высокий ранг (целое) и состоит из нескольких меньших по рангу (частей).

Отношение такого типа называют *агрегированием*; оно причислено к отношениям типа «имеет» (с учетом того, что объект-целое имеет несколько объектов-частей). Агрегирование является частным случаем ассоциации и изображается в виде простой ассоциации с незакрашенным ромбом со стороны «целого». На рис. [16](#page-23-0) показано отношение между классами Journal (журнал) и Article (статья).

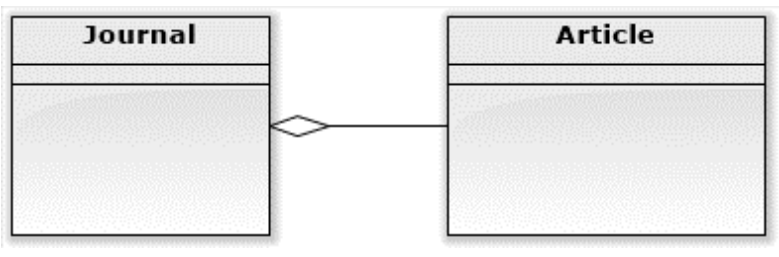

<span id="page-23-0"></span>Рисунок 16. Агрегирование

В контексте диаграмм классов, *пакет* — это вместилище для некоторого набора классов и других пакетов (рис. [17\)](#page-23-1). Пакет является самостоятельным пространством имен.

<span id="page-23-1"></span>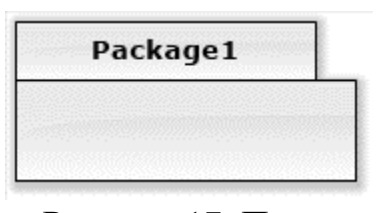

Рисунок 17. Пакет

В UML нет каких-либо ограничений на правила, по которым разработчики могут или должны группировать классы в пакеты. Но есть некоторые стандартные случаи, когда такая группировка уместна, например, тесно взаимодействующие классы, или более общий случай — разбиение системы на подсистемы.

При необходимости на диаграмме классов могут быть использованы различные типы отношений между классами, пакеты и пр. элементы синтаксиса UML.

В курсовом проекте необходимо:

1. Привести перечень классов, используемых в ИС. Для каждого класса привести:

— описание каждого атрибута по схеме, приведенной в табл. [2;](#page-24-0)

— описание каждой операции по схеме, приведенной в табл. [3;](#page-24-1)

— примеры экземпляров класса с конкретными значениями атрибутов и результатами операций.

<span id="page-24-0"></span>Таблица 2

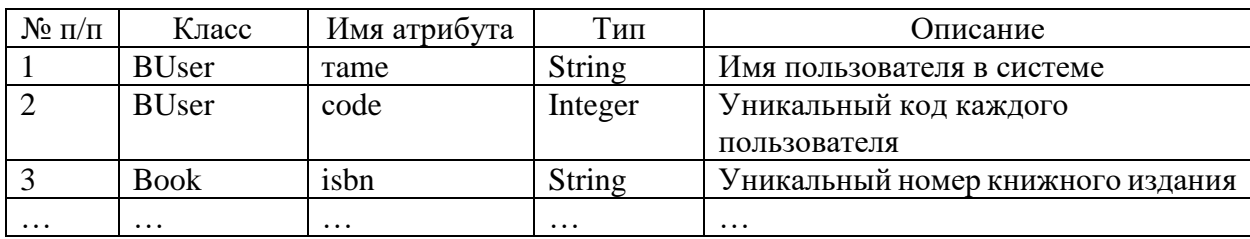

#### Описание атрибутов

## <span id="page-24-1"></span>Таблица 3

#### Описание операций класса

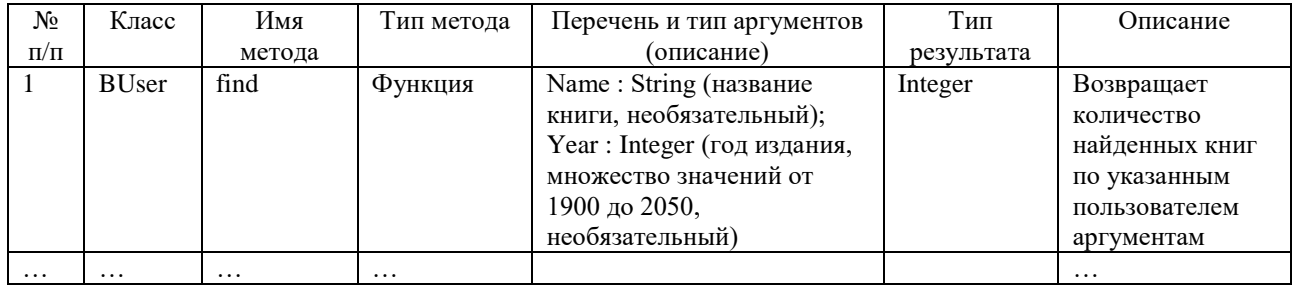

2. Построить диаграммы классов (по числу диаграмм прецедентов) проектируемой системы. Выполнить текстовое описание каждого отношения, приведенного на диаграмме.

3. Выполнить количественную оценку построенных диаграмм и сделать соответствующие выводы.

## <span id="page-25-0"></span>**3.7. РАЗДЕЛ «ДИАГРАММЫ ВЗАИМОДЕЙСТВИЯ»**

Диаграммы взаимодействия (interaction diagrams) описывают поведение взаимодействующих групп объектов. Как правило, диаграмма взаимодействия охватывает поведение объектов в рамках только одного варианта использования. На такой диаграмме отображается ряд объектов и те сообщения (данные), которыми они обмениваются между собой.

Сообщение (message) — это средство, с помощью которого объектотправитель запрашивает у объекта-получателя выполнение одной из его операций.

Информационное (informative) сообщение — это сообщение, снабжающее объект-получатель некоторой информацией для обновления его состояния.

Сообщение-запрос (interrogative) — это сообщение, запрашивающее выдачу некоторой информации об объекте-получателе.

Императивное (imperative) сообщение — это сообщение, запрашивающее у объекта-получателя выполнение некоторых действий.

Каждое сообщение представляется в виде стрелки между линиями жизни двух объектов. Сообщения появляются в том порядке, как они показаны на странице сверху вниз. Каждое сообщение помечается как минимум именем сообщения. При желании можно добавить также аргументы и некоторую управляющую информацию. Можно показать самоделегирование (selfdelegation) — сообщение, которое объект посылает самому себе, при этом стрелка сообщения указывает на ту же самую линию жизни.

Выделяют два вида диаграмм взаимодействия: диаграммы последовательности и кооперативные диаграммы.

## <span id="page-25-1"></span>**3.7.1. РАЗДЕЛ «ДИАГРАММЫ ПОСЛЕДОВАТЕЛЬНОСТИ»**

Диаграмма последовательности (sequence diagrams) отражает поток событий, происходящих в рамках варианта использования. Все действующие лица показаны в верхней части диаграммы. Стрелки соответствуют сообщениям,

передаваемым между актером и объектом или между объектами для выполнения требуемых функций.

Для обозначения объекта используется прямоугольник, внутри которого указывается конструкция вида

#### ИмяОбъекта : Класс

Подчеркивание является обязательным и для имени объекта и для имени класса. Объект может быть безымянным, в этом случае ИмяОбъекта остается пустым.

На диаграмме последовательности используют следующие объекты: экземпляры участника процесса и стереотипы классов (граничные, сущности, управляющие). Графическое изображение указанных объектов приведено на рис. [18](#page-26-0) слева направо.

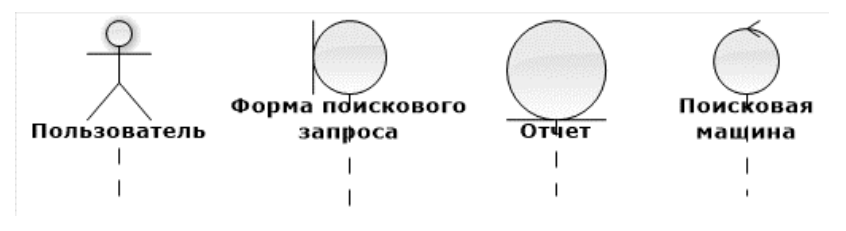

<span id="page-26-0"></span>Рисунок 18. Объекты диаграммы последовательностей

Экземпляр участника процесса (Actor, актер) — исполняет некоторую роль, участник диаграммы прецедентов.

Граничными классами (boundary classes) называются такие классы, которые расположены на границе системы и всей окружающей среды. Это экранные формы, отчеты, интерфейсы с аппаратурой (такой как принтеры или сканеры) и интерфейсы с другими системами.

Чтобы найти граничные классы, надо исследовать диаграммы вариантов использования. Каждому взаимодействию между актером и вариантом использования должен соответствовать, по крайней мере, один граничный класс. Именно такой класс позволяет актеру взаимодействовать с системой.

Классы-сущности (entity classes) содержат хранимую информацию. Они имеют наибольшее значение для пользователя, и потому в их названиях часто используют термины из предметной области (отчет, накладная, счет-фактура, бланк).

Управляющие классы (control classes) отвечают за координацию действий других классов. Обычно у каждого варианта использования имеется один управляющий класс, контролирующий последовательность событий этого варианта использования. Управляющий класс отвечает за координацию, но сам не несет в себе никакой функциональности, так как остальные классы не посылают ему большого количества сообщений. Вместо этого он сам посылает множество сообщений. Управляющий класс просто делегирует ответственность другим классам, по этой причине его часто называют классом-менеджером.

От каждого объекта на диаграмме последовательности вниз проведена пунктирная вертикальная линия. Эта линия называется *линией жизни* (lifeline) объекта. Она представляет собой фрагмент жизненного цикла объекта в процессе взаимодействия.

В процессе функционирования систем одни объекты могут находиться в активном состоянии, непосредственно выполняя определенные действия, или состоянии пассивного ожидания сообщений от других объектов. Чтобы явно выделить подобную активность объектов, в языке UML применяется специальное понятие, получившее название *фокуса управления* (focus of control). Фокус управления изображается в форме вытянутого узкого прямоугольника, верхняя сторона которого обозначает начало получения фокуса управления объекта (начало активности), а его нижняя сторона — окончание фокуса управления (окончание активности). Прямоугольник располагается ниже обозначения соответствующего объекта и может заменять его линию жизни, если на всем ее протяжении он является активным. Для удобства выполняемые действия на диаграмме могут нумероваться.

Периоды активности объекта могут чередоваться с периодами его пассивности или ожидания. В этом случае у такого объекта имеются несколько фокусов управления. Важно сознавать, что получить фокус управления может только существующий объект, у которого в этот момент имеется линия жизни. Если же некоторый объект был уничтожен, то вновь возникнуть в системе он уже не может. Вместо него лишь может быть создан другой экземпляр этого же класса, который, строго говоря, будет являться другим объектом.

Пример диаграммы последовательности приведен на рис. [19.](#page-28-1) На диаграмме изображена схема выполнения поискового запроса пользователем SomeUser, являющегося экземпляром класса BUser.

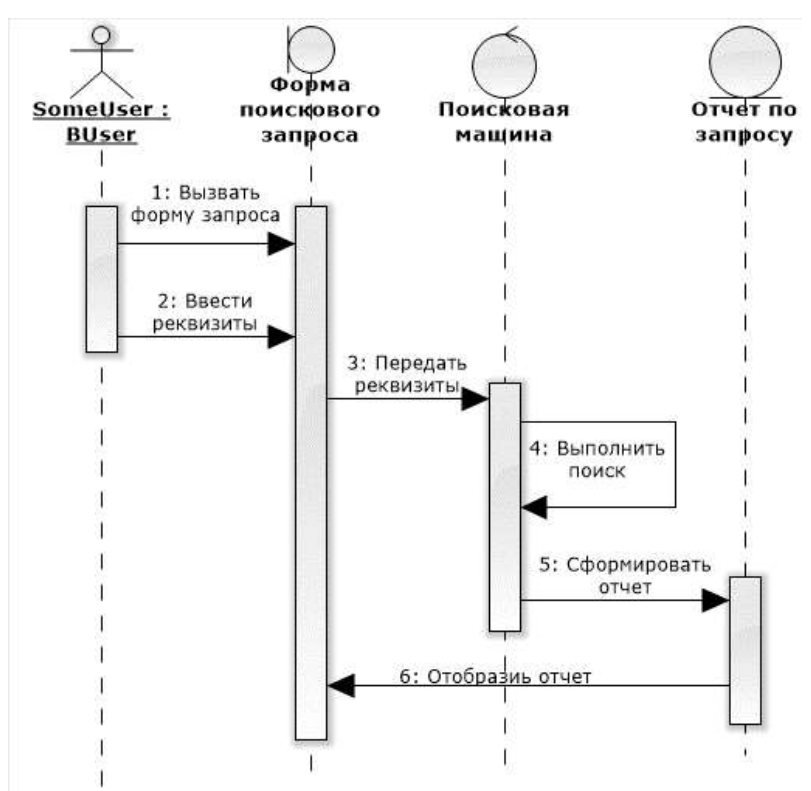

<span id="page-28-1"></span>Рисунок 19. Пример диаграммы последовательности

## <span id="page-28-0"></span>**3.7.2. РАЗДЕЛ «ДИАГРАММЫ КООПЕРАЦИИ»**

На диаграмме *кооперации* (collaboration diagrams) — в спецификации UML 2.0 *диаграмма коммуникации —* представлена та же информация, что и на диаграмме последовательности, но акцент делается не на временную последовательность выполнения, а на сообщения, передаваемые между всеми участниками диаграммы последовательности. Для сообщений указывается наименование и направление (рис. [20\)](#page-29-1).

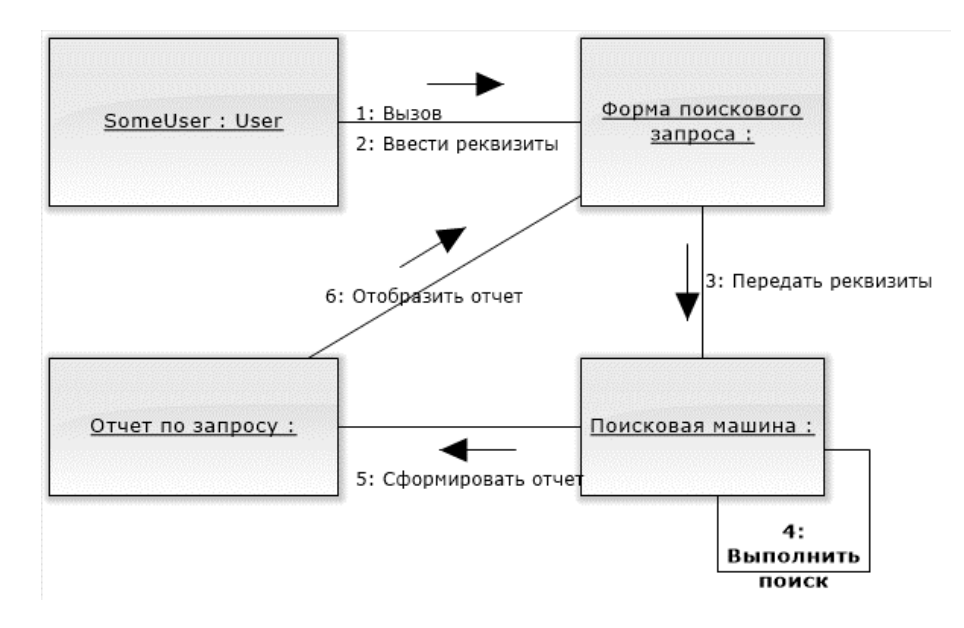

<span id="page-29-1"></span>Рисунок 20. Пример диаграммы кооперации

В курсовом проекте необходимо:

1. Привести диаграммы последовательности по числу диаграмм вариантов использования. Необходимо помнить, что на одной диаграмме последовательности должен быть только один актер, поэтому, в случае нескольких актеров на диаграмме вариантов использования, следует приводить диаграмму последовательности для каждой роли актера.

2. Дать краткое текстовое описание каждой диаграмме последовательности и дать текстовую характеристику сообщениям с приведением примеров сообщений.

3. Для каждой диаграммы последовательности привести диаграмму кооперации. При необходимости дать краткие пояснения.

4. Выполнить количественную оценку построенных диаграмм и сделать соответствующие выводы.

## <span id="page-29-0"></span>**3.8. РАЗДЕЛ «ДИАГРАММЫ СОСТОЯНИЙ»**

Диаграммы состояний (state machine diagram) определяют все возможные состояния, в которых может находиться конкретный объект, а так же процесс смены состояний объекта в результате наступления некоторых событий. Смена состояния осуществляется в результате перехода (рис. [21\)](#page-30-0).

<span id="page-30-0"></span>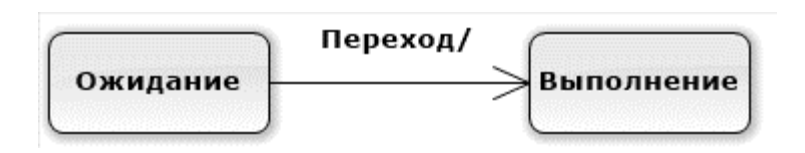

Рисунок 21. Переход между состояниями На диаграмме имеются два специальных состояния:

- 1. *Начальное* (start). Оно изображается черной точкой и соответствует состоянию объекта, когда он только что был создан.
- 2. *Конечное* (stop). Обозначается черной точкой в белом кружке. Соответствует состоянию объекта непосредственно перед его уничтожением.

На диаграмме состояний может быть одно и только одно начальное состояние. В то же время, может быть столько конечных состояний, сколько необходимо, или их может не быть вообще.

Когда объект находится в каком-то конкретном состоянии, могут выполняться различные процессы. Процессы, происходящие, когда объект находится в определенном состоянии, называются действиями (actions).

С состоянием можно связывать данные пяти типов: деятельность, входное действие, выходное действие, событие и история состояния.

Деятельностью (activity) называется поведение, реализуемое объектом, пока он находится в данном состоянии. Деятельность — это прерываемое поведение. Оно может выполняться до своего завершения, пока объект находится в данном состоянии, или может быть прервано переходом объекта в другое состояние. Деятельность изображают внутри самого состояния, ей должно предшествовать слово *do* (делать) и некоторый разделитель (знак «/» или двоеточие).

Входным действием (entry action) называется поведение, которое выполняется, когда объект переходит в данное состояние. Данное действие осуществляется не после того, как объект перешел в это состояние, а, скорее, как часть этого перехода. В отличие от деятельности, входное действие рассматривается как непрерываемое. Входное действие также показывают

внутри состояния, ему предшествует слово *entry* (вход) и некоторый разделитель (знак «/» или двоеточие).

Деятельность может также выполняться в результате получения объектом некоторого события. При получении некоторого события выполняется определенная деятельность.

Выходное действие (exit action) подобно входному. Однако, оно осуществляется как составная часть процесса выхода из данного состояния. Оно является частью процесса такого перехода. Как и входное, выходное действие является непрерываемым. Выходное действие изображают внутри состояния, ему предшествует слово *exit* (выход) и некоторый разделитель (знак «/» или двоеточие).

Поведение объекта во время деятельности, при входных и выходных действиях может включать отправку события другому объекту. В этом случае описанию деятельности, входного действия или выходного действия предшествует знак циркумфлекс «^». На диаграмме передача сообщения отображается как

Do: ^Цель.Событие (Аргументы).

Здесь Цель — это объект, получающий событие, Событие — это посылаемое сообщение, а Аргументы являются параметрами посылаемого сообщения.

Переходом (Transition) называется перемещение из одного состояния в другое. Совокупность переходов диаграммы показывает, как объект может перемещаться между своими состояниями. На диаграмме все переходы изображают в виде стрелки, начинающейся на первоначальном состоянии и заканчивающейся последующим.

Переходы могут быть рефлексивными. Объект может перейти в то же состояние, в котором он в настоящий момент находится. Рефлексивные переходы изображают в виде стрелки, начинающейся и завершающейся на одном и том же состоянии.

Часто переход может осуществляться только при выполнении определенных условий, называемых ограждающими условиями (guard conditions). На диаграммах они изображаются вдоль линии перехода и

заключаются в квадратные скобки. Ограждающие условия задавать необязательно. Однако если существует несколько автоматических переходов из состояния, необходимо определить для них взаимно исключающие ограждающие условия. Это поможет читателю диаграммы понять, какой путь перехода будет автоматически выбран.

На рис. [22](#page-32-0) приведен пример диаграммы состояний экземпляра класса Book (книга), который может находиться в состояниях «Режим чтения», «Добавление комментария» и «Добавление оценки», между которыми осуществляются переходы.

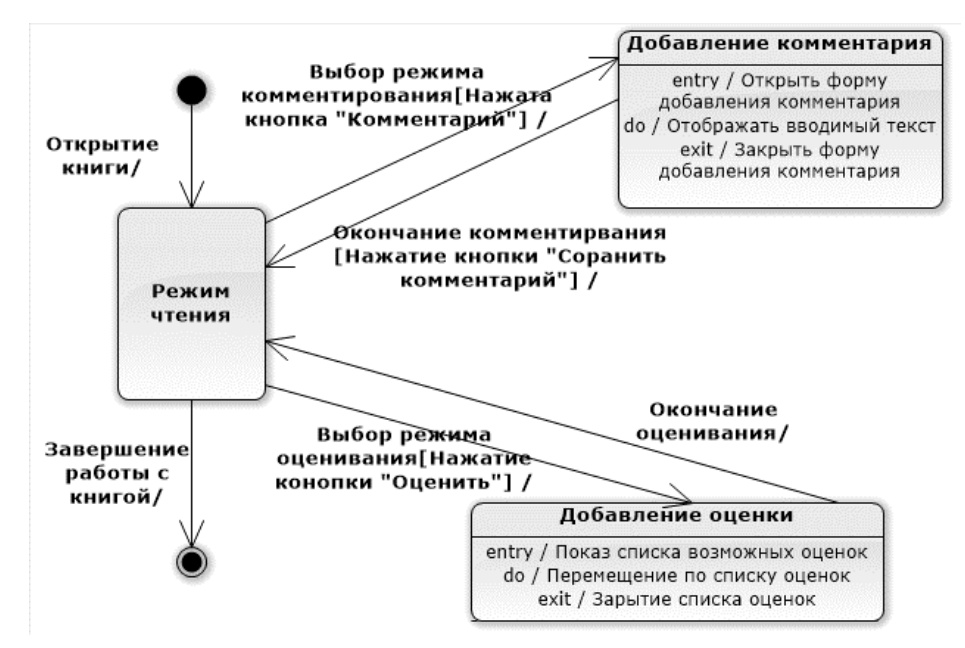

<span id="page-32-0"></span>Рисунок 22. Пример диаграммы состояний

В курсовом проекте необходимо:

1. Привести не менее двух диаграмм состояний для экземпляров классов проектируемой системы. Каждая диаграмма должна содержать не менее трех состояний.

2. Привести краткое текстовое описание диаграмм.

3. Выполнить количественную оценку построенных диаграмм и сделать соответствующие выводы.

## <span id="page-33-0"></span>**3.9. РАЗДЕЛ «ДИАГРАММА РАЗВЕРТЫВАНИЯ»**

Диаграмма развертывания (deployment diagram), также называемая диаграммой размещения, отражает физические взаимосвязи между программными и аппаратными компонентами системы. Она является хорошим средством для того, чтобы показать маршруты перемещения объектов и компонентов в распределенной информационной системе.

Каждый узел на диаграмме развертывания представляет собой некоторый тип вычислительного устройства — в большинстве случаев, часть аппаратуры. Эта аппаратура может быть простым устройством или датчиком, а может быть и мэйнфреймом.

Диаграмма развертывания показывает физическое расположение сети и местонахождение в ней различных компонентов. Основными элементами диаграмм развертывания являются артефакты, компоненты и узлы.

Артефакт (Artifact) — это некоторые продукты проекта, порождаемые или используемые в нем при работе над проектируемой системой. Например, типичными артефактами системы являются: программный код, требования к системе, архитектура, проект, исходный код, проектные планы, тесты, прототипы, версии и др.

Компонент (Component) — это физическая заменяемая часть системы, которая соответствует некоторому набору интерфейсов и обеспечивает его реализацию. Компонент, как правило, представляет собой физическую реализацию логических элементов, таких как классы, интерфейсы и кооперации. Примерами компонентов могут служить файлы (исполняемые или предназначенные для чтения/записи данных), съемные устройства, периферийные устройства, программные компоненты (браузер, офисное ПО и др.)

Узел (Node) — это элемент реальной (физической) системы, который существует во время функционирования информационной системы и представляет собой вычислительный ресурс, обычно обладающий как минимум некоторым объемом памяти, а часто еще и способностью обработки. Примерами

узлов могут служить серверы, клиентские компьютеры, базы данных. В составе узлов часто выделяют различные компоненты.

Пример диаграммы развертывания Электронной библиотечной системы приведен на рис. [23.](#page-34-0)

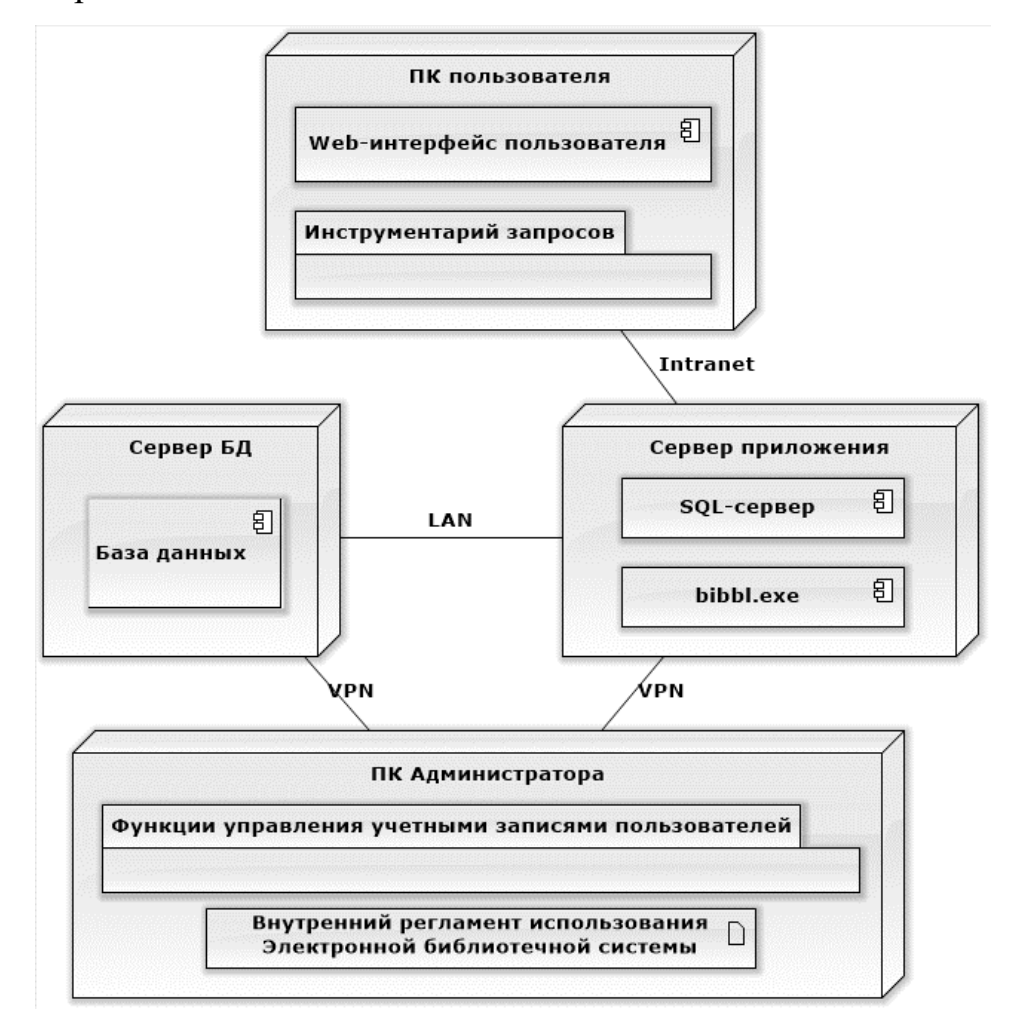

<span id="page-34-0"></span>Рисунок 23. Пример диаграммы размещений

В курсовом проекте необходимо:

1. Обосновать выбор типа сетевой архитектуры для проектируемой системы (терминал, одноранговая сеть, клиент-сервер, гибридная).

2. В случае клиент-серверной архитектуры обосновать выбор конкретного типа: одноуровневая (1-Tier), двухуровневая (2-Tier), трехуровневая (3-Tier), многоуровневая (N-Tier).

3/ Привести диаграмму развертывания проектируемой информационной системы с ее пояснением. В случае использования нескольких серверов баз данных или нескольких серверов приложений дать краткую характеристику о хранимой информации (для серверов баз данных) или о функциональных

задачах (для серверов приложений) для каждого сервера. На диаграмме так же следует указать сетевые технологии (в случае использования), например, Internet, Ethernet и пр.

4. Обосновать использование различных сетевых технологий (Ethernet, VPN и пр.), если они указаны на диаграмме развертывания.

## <span id="page-35-0"></span>**3.10. РАЗДЕЛ «ДИАГРАММА КОМПОНЕНТОВ»**

Диаграммы компонентов (components diagram) показывают, как выглядит модель проектируемой системы на физическом уровне. На них изображены компоненты программного обеспечения и связи между ними. При этом на диаграмме выделяют:

- файлы (file) представляется в виде файлов с исходными текстами программ;
- документы (document) представляется в форме документа;
- таблицы (table) представляется в форме таблицы базы данных;
- исполнимые файлы (executable) компонент, который может исполняться в узле;
- библиотеки (library) представляется в форме динамической или статической библиотеки.

Детали компонентов скрыты для внешнего мира. Имя компонента размещается в центре прямоугольника. Значок компонента отображается в верхнем правом углу прямоугольника. Пример компонента приведен на рис. [24.](#page-35-1)

<span id="page-35-1"></span>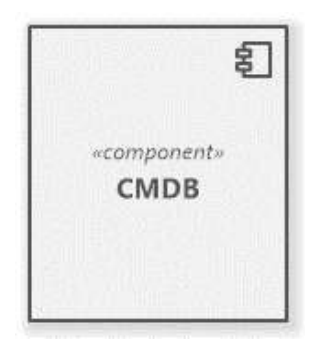

Рисунок 24. Пример компонента

Следующим элементом диаграммы компонентов являются интерфейсы. Интерфейсом (Interface) называется набор операций, используемый для специфицирования услуг, предоставляемых классом или компонентом. У любого интерфейса должно быть имя, отличающее его от остальных.

Предоставляемый интерфейс (provided interface) — интерфейс, который компонент предлагает для своего окружения.

Требуемый интерфейс (required interface) — интерфейс, который необходим компоненту от своего окружения для выполнения заявленной функциональности, контракта или поведения.

Компоненты взаимодействуют через интерфейсы. Точка входа/выхода в компонент называется портом. На рис. [25](#page-36-0) представлен компонент с двумя требуемыми и одним предоставляемым интерфейсами.

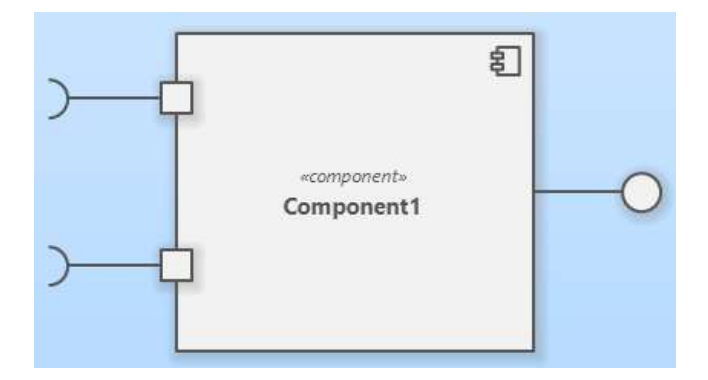

<span id="page-36-0"></span>Рисунок 25. Пример компонента с интерфейсами

Зависимость показывает, что один компонент предоставляет сервис, необходимый другому компоненту. Зависимость изображается стрелкой от интерфейса или порта клиента к импортируемому интерфейсу.

На диаграмме компонентов могут быть также представлены отношения зависимости между компонентами и реализованными в них классами. Эта информация имеет значение для обеспечения согласования логического и физического представлений модели системы. Если требуется подчеркнуть, что некоторый компонент реализует отдельные классы, то для обозначения компонента используется расширенный символ прямоугольника. При этом прямоугольник компонента делится на две секции горизонтальной линией. Верхняя секция служит для записи имени компонента, а нижняя секция — для указания дополнительной информации.

Внутри символа компонента могут изображаться другие элементы графической нотации, такие как классы (компонент уровня типа) или объекты (компонент уровня экземпляра). В этом случае символ компонента изображается таким образом, чтобы вместить эти дополнительные символы.

В качестве простых имен компонентов принято использовать имена исполняемых файлов (с указанием расширения ехе после точки-разделителя), динамических библиотек (расширение dll), Web-страниц (расширение html), текстовых файлов (расширения txt или doc) или файлов справки (hip), файлов баз данных (DB) или файлов с исходными текстами программ (расширения h, cpp для языка C++, расширение java для языка Java), скрипты (pi, asp) и другие.

В общем виде процесс создания диаграммы компонентов можно представить как набор следующих этапов:

1. Определение состава физических частей (файлов), из которых будет состоять проектируемая система (подсистема, модуль). При этом необходимо учесть возможность расширения системы и повторного использования выделенных частей.

2. Состав файлов дополняется описанием интерфейсов (внешним видимым поведением классов и других элементов) и структур базы данных (структура таблиц и информационных связей между ними).

3. На диаграмме указываются отношения между ее элементами. Взаимосвязь указывается между файлами, библиотеками, интерфейсами в виде информационных и управленческих потоков, сообщений (перенаправлений, подтвержений), связи и др.

Фрагмент диаграммы компонентов приведен на рис. [26.](#page-38-1)

В курсовом проекте необходимо:

1. Привести состав физических частей (файлов) проектируемой системы. Для описания можно использовать как текстовую форму, так и табличную (по выбору).

2. Привести упрощенную диаграмму компонентов информационной системы. Выполнить сопоставление перечня файлов и компонент на диаграмме.

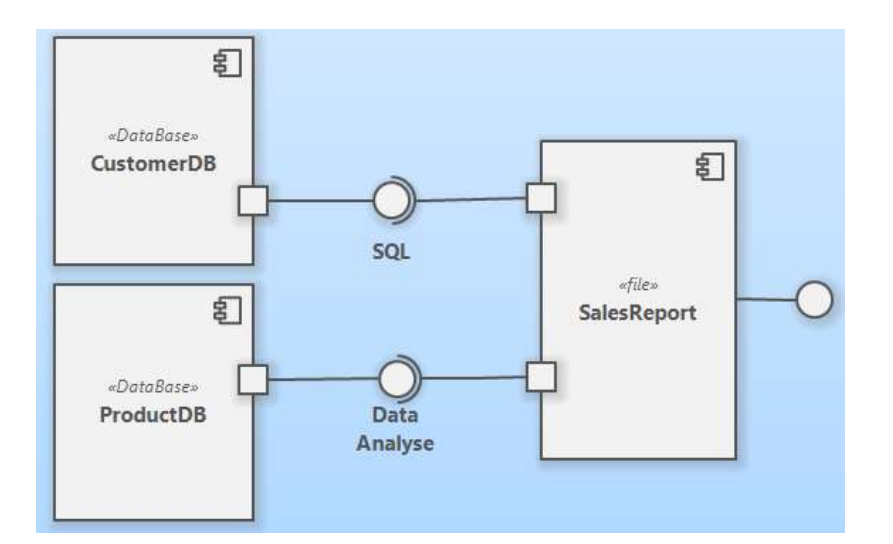

<span id="page-38-1"></span>Рисунок 26. Пример фрагмента диаграммы компонентов

3. Дать краткую характеристику элементам диаграммы компонентов (интерфейсам и пр.).

4. Выполнить количественную оценку построенных диаграмм и сделать соответствующие выводы.

В заключении курсового проекта в обязательном порядке следует включать следующие элементы:

заключение о достижении поставленной в работе цели;

заключение о решении задач, сформулированных во введении;

основные результаты, полученные в курсовой работе.

Рекомендуемый объем заключения — 2-3 стр.

## <span id="page-38-0"></span>**3.12. ТРЕБОВАНИЯ К ОФОРМЛЕНИЮ**

Курсовой проект должен быть оформлена в соответствии с ГОСТ 7.322001 «Отчет о научно-исследовательской работе. Структура и правила оформления».

Список литературы оформляется в соответствии с требованиями ГОСТ Р 7.0.5—2008 «Библиографическая ссылка.

Титульный лист курсового проекта оформляется в соответствии с Приложением 3.

Электронная версия отчета должна быть представлена в едином файле формата DOCX или DOC. Файл должен содержать автоматически вставленное

оглавление, автоматически нумеруемые сноски, рисунки и таблицы, перекрестные ссылки на упоминаемые в тексте рисунки и таблицы. При форматировании текста приветствуется использование стилей.

Бумажный вариант курсового проекта предоставляется на кафедру в сброшюрованном виде. Работа распечатывается на одной стороне листа бумаги формата А4 (21 см×29,7 см) через 1,5 интервала, шрифт Times New Roman, размер шрифта — 14, в таблицах — 12, в подстрочных сносках — 10. Поля: левое — 30 мм, правое — 10 мм, верхнее — 20 мм, нижнее — 25 мм.

В работе для всего документа должна быть включена опция «Запрет висячих строк».

Страницы имеют сквозную нумерацию, включая приложения. Титульный лист считается первым, но номер на нем не проставляется. Номера страниц, начиная со второй, должны располагаться снизу страницы, по центру относительно полей. Шрифт нумерации страниц — 12 пт, Times New Roman.

#### *Оформление заголовков*

Заголовки в курсовом проекте печатаются с прописной буквы без использования подчеркивания.

Нумерация заголовков должна отражать структуру: «1.» для заголовков первого уровня, «1.1.» для второго и т. д. Не рекомендуется использовать заголовки уровня выше третьего.

Заголовки введения, заключения, списка источников и приложений должны быть оформлены с использованием стиля «Заголовок 1» с отключенной нумерацией.

Название структурных элементов «ВВЕДЕНИЕ», «ЗАКЛЮЧЕНИЕ», «СПИСОК ЛИТЕРАТУРЫ (ИСПОЛЬЗОВАННЫХ ИСТОЧНИКОВ) И ИНТЕРНЕТ-РЕСУРСОВ», «ПРИЛОЖЕНИЕ» являющиеся заголовками, располагаются по центру строки, печатаются прописными буквами, а названия заголовки второго уровня — строчными буквами (кроме первой прописной).

В заголовках не допускаются переносы, а также не ставятся в конце заголовков (глав, параграфов) знаки препинания, за исключением восклицательных и вопросительных знаков.

Заголовки и подстрочные сноски (состоящие из нескольких строк) печатаются через *одинарный* интервал.

Заголовки основного раздела (главы, подразделы) следует печатать с абзацного отступа 1,25, не подчеркивая, с выравниванием по ширине строки.

Нумерация разделов работы производится арабскими цифрами.

Заголовок первого уровня и заголовок второго уровня, а также заголовок второго уровня и текст отделяются одной пустой строкой (междустрочный интервал  $-1,5$ ).

Текст предыдущего подраздела и название следующего подраздела отделяются 2 (двумя) пустыми строками (междустрочный интервал – 1,5).

Не допускается оставлять на странице название заголовка без текста, либо с текстом в одну строку. Минимальное количество строк в параграфе на странице – две.

#### *Оформление оглавления*

Содержание должно предваряться заголовком первого уровня «СОДЕРЖАНИЕ» и должно включать наименования всех логических частей курсового проекта, включая введение, заключение, список использованных источников и приложения.

Наименование, уровень элементов и номера страниц в содержания должны полностью соответствовать используемым в тексте работы.

Ссылки на страницы в содержании выравниваются по правому полю. В качестве номера указывается только одна страница (на которой встречается заголовок). Между текстом элемента содержания и ссылкой на страницу отточия быть не должно.

Шрифт и междустрочный интервал в содержании должен соответствовать основному тексту работы.

В текстовом процессоре Microsoft Word имеется инструмент автоматического формирования содержания («Автособираемое оглавление»), на основе частей текста, имеющих стили «Заголовок 1», «Заголовок 2» и «Заголовок 3». При оформлении курсовой работы с его применением, использование указанного инструмента является обязательным.

#### *Оформление текста работы*

В тексте курсового проекта запрещено использовать подчёркивание, курсив, выделение полужирным начертанием.

При наборе текста следует учитывать следующие правила:

1. При необходимости использования кавычек следует придерживаться российских стандартов: следует использовать « и ». Использование "..." допускается в качестве внутренних кавычек, располагающихся внутри « и ». Применение иноязычных кавычек (английских — '…' и "…", немецких — »…« и "…" и пр. ), смена следования открывающей и закрывающей кавычек, а тем более использование в их качестве знака дюйма (") является грубейшей ошибкой.

2. В качестве многоточия (…) лучше использовать специальный символ (вводится Alt+0133), а не три точки. Многоточие от слова пробелом не отделяется.

3. При наборе текста используются различные виды тире:

- 1) обычный дефис «-» (знак «минус»). Применяется в выражениях типа «что-либо», «как-нибудь», а также для указания). Дефис справа и слева пробелами не отделяется.
- 2) среднее тире «–» (набирается как Ctrl+«минус» на дополнительной клавиатуре). Используется при наборе интервалов значений (например,  $\langle 3 - 7\% \rangle$ ).
- 3) длинное тире «—» (набирается как Alt+Ctrl+«минус» на дополнительной клавиатуре). Применяется в предложениях вида «Москва — столица России» и при оформлении

библиографического списка. Длинное тире во всех случаях отделяется от предшествующего и последующего текста неразрывными пробелами (Ctrl+Shift+Пробел).

4. Скобки отделяются пробелами с внешней стороны, с внутренней пробелы не ставятся.

5. Если скобка завершает предложение, точку ставят после нее. Если точка необходима внутри скобки, то снаружи ее уже не ставят.

6. Между количественным значением и единицами измерений (например, в случае набора выражения «25 страниц») следует ставить неразрывный пробел  $(Ctrl+Shift+Thpofen)$ .

7. Символы «номер» и «параграф» отделяются от идущей за ними цифры неразрывным пробелом (Ctrl+Shift+Пробел). Если они удваиваются, то не отделяются друг от друга (например, № 3, § 1, №№ 3-4, §§ 1-2).

8. Не отделяются пробелом от предшествующего слова (цифры) точка, запятая, двоеточие, точка с запятой, вопросительный и восклицательные знаки, знаки процента, градуса (дом. дом, дом: дом; дом! дом? 5% 5˚).

9. Вместо буквы «ё» следует использовать «е», за исключением имен собственных и географических названий.

10. Не рекомендуется оставлять в конце строк односложные предлоги (в, на).

11. Инициалы авторов отделяются неразрывными пробелами (например. И. А. Петров); между инициалами и фамилией следует ставить обычный пробел.

12. Допускаются сокращения: «и т. д.» — «и так далее», «и т. п.» — «и тому подобное», «и пр.» — «и прочее», «и др.» — «и другие», «т. е.» — «то есть». Все пробелы должны быть неразрывными.

#### *Оформление списков*

При оформлении списков следует придерживаться следующих правил:

1. Если элементами списка являются небольшие текстовые фрагменты (слова, словосочетания и пр.), то предпочтительнее использовать маркированные списки или нумерованные без точки посте номера. Элементы списка в этом случае начинаются со строчной буквы, а в конце ставится запятая или точка с запятой.

2. Если элементами списка являются достаточно крупные текстовые фрагменты (например, несколько предложений), то предпочтительнее использовать нумерованные списки с точкой после номера. Элементы списка в этом случае начинаются со прописной буквы, а в конце каждого из них ставится «.» (точка).

Варианты правильно оформленных списков приведены в табл. [4.](#page-43-0)

<span id="page-43-0"></span>Таблина 4

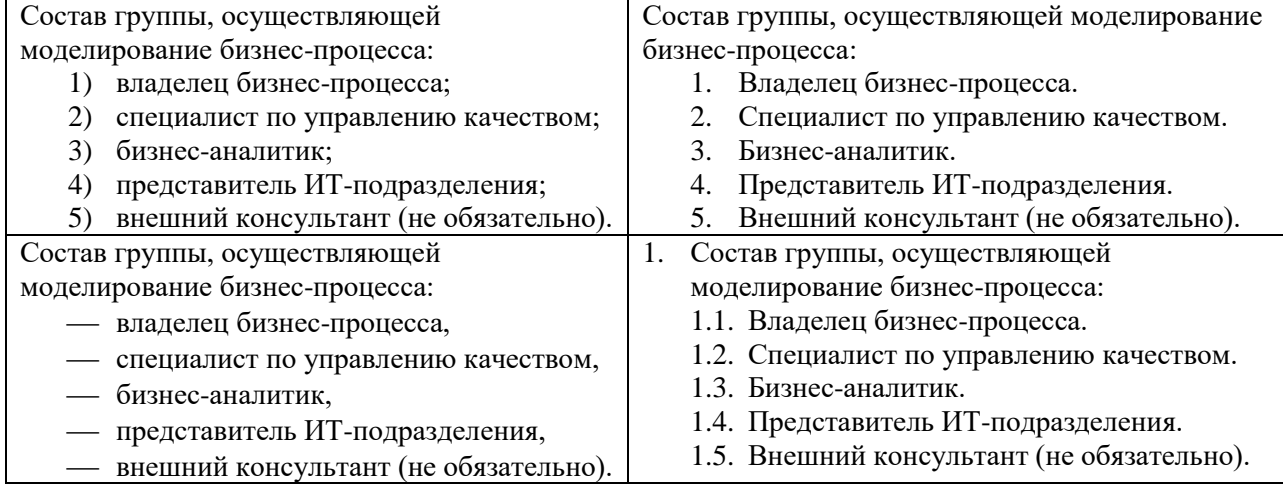

#### Примеры правильного оформления списков

#### *Оформление таблиц*

Таблицы служат для сопоставления данных. Наименования заголовков таблиц должны предельно точно соответствовать представленным данным.

Для всех таблиц обтекание текстом должно отсутствовать, выравнивание всей таблицы — по центру.

Каждая таблица должна иметь номер (например, «Таблица 1»), расположенный в отдельной строке с выравниванием по правому краю. Так же таблица должна иметь название, кратко характеризующее содержание. Название располагается в отдельной строке под номером и должно быть выровнено по центру.

Переносы в названии таблицы не допускаются. Точки в конце заголовка таблицы не ставятся.

Для строки с номером таблицы и с названием необходимо включить опцию абзаца «Не отрывать от следующего».

В тексте работы на каждую таблицу должна присутствовать ссылка, в тексте слово «таблица» пишется с сокращением: «В табл. 1», «… приведено в табл. 1» и пр.

Нумерация таблиц сплошная по всему курсовому проекту.

Заголовки столбцов выравниваются по центру, заголовки строк — по левому краю. Числовые данные в ячейках таблицы выравниваются по правому краю, текстовые — по левому краю.

Текст внутри таблицы набирается тем же шрифтом, что и основной текст работы, но с одинарным междустрочным интервалом. Отступ первой строки должен отсутствовать. В конце текста внутри ячеек таблицы точки не ставятся (за исключением, когда в конце текста идет сокращение, например, «и т. д.»).

Для больших массивов текста внутри таблицы допускается использовать размер шрифта 12 или 10 пт. При необходимости заголовки могут быть повернуты на 90 против часовой стрелки.

Таблицы, имеющие большое количество строк, разрешается переносить на следующую страницу. Разрыв можно оформить двумя способами:

1. Вставить на новой странице перед таблицей фразу «Окончание таблицы 1» (если таблица будет завершена на этой странице) или «Продолжение таблицы 1» (если таблица будет далее переноситься на следующую страницу). Оформление абзацев с фразами аналогично оформлению номера таблицы.

2. Убрать (сделать невидимой) нижнюю границу таблицы на странице с началом таблицы. Убрать (сделать невидимой) верхнюю границу таблицы на новой странице. В этом случае фразы «Окончание…» и «Продолжение…» можно не писать.

Для всех числовых данных должны быть указаны единицы измерения. Если они одинаковы для всех ячеек строки (столбца), то наименования единиц указываются в заголовке, через запятую, например, «Стоимость, тыс. руб.» Если единицы измерения явно следуют из заголовка строки или столбца (например, «Процент поставки»), то дополнительно в ячейках они не указываются. Размерность дробной части числовых данных должна быть одинаковой во всей таблице.

В таблице не должно быть пустых клеток. Клетки таблицы, не подлежащие заполнению (не имеющие смысла), должны содержать знак «×». В клетки, содержащие нулевое значение или результат деления на ноль, помещают прочерк «–». Если клетка содержит малое значение, отличное от нуля, в неё помещают значение 0,000 (число знаков дробной части соответствует другим клеткам столбца и указывает на точность показателя). Если данные для заполнения клетки отсутствуют, в неё помещается «…».

Шаблон оформления таблицы:

Таблица ХХ

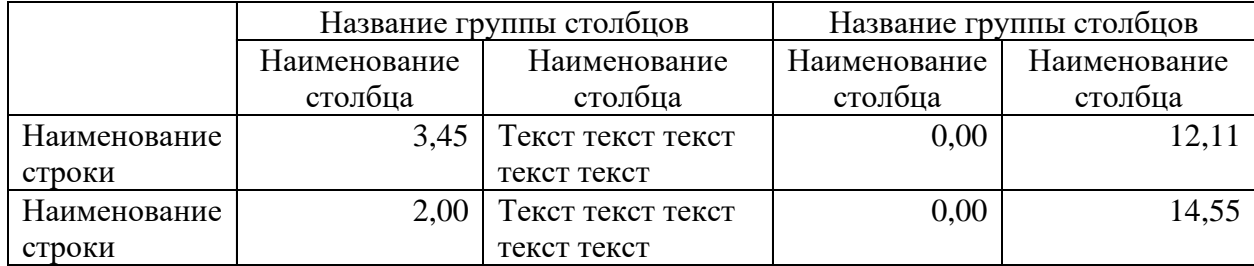

Заголовок таблицы

#### *Оформление рисунков*

Рисунки (диаграммы, скриншоты и пр.) должны быть выполнены достаточно крупно, чётко и разборчиво. В скриншотах обрезаются элементы, которые непосредственно не относятся к рассматриваемому вопросу (например, панель задач, панели инструментов приложения, пустое пространство рабочей области и т. д.)

Абзац, содержащий рисунок, должен иметь параметры, приведенные в табл. [5.](#page-46-0)

<span id="page-46-0"></span>Таблина 5

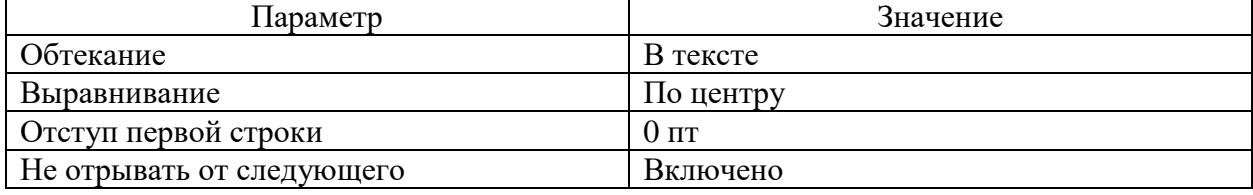

Параметры абзаца рисунка

Каждый рисунок должен иметь номер и название, помещаемые под рисунком. Абзац, содержащий подрисуночную надпись, не должен иметь отступ первой строки, он выравнивается по центру, переносы слов и перенос на следующую страницу запрещены. Точка в конце подрисуночной надписи не ставится.

Слово «рисунок» в тексте работы должно быть использовано с сокращением. В тексте работы на каждый рисунок должна присутствовать ссылка, например «см. рис. 1» или «(рис. 1)». Правильное оформление подрисуночной надписи:

Рисунок 1. Информационная модель

Нумерация рисунков сплошная по всему курсовому проекту.

#### *Оформление формул*

Формулы, в том числе и однобуквенные обозначения величин в тексте работы, набираются с использованием встроенного редактора формул (в последних версиях MS Word этот инструмент называется «Уравнение») или специализированных программ (MathType, Mathcad и пр.) Все формулы должны быть выполнены в едином стиле. Размер шрифта формул должен соответствовать размеру основного текста.

Не допускается использование символа \* в качестве знака умножения. При необходимости следует использовать символы · или х.

Все обозначения, используемые в формулах, включая индексы, должны быть явно описаны. Следует помнить, что формула является частью предложения, для которой должны соблюдаться пунктуационные правила.

Выключные формулы (располагаемые в отдельной строке) помещаются в отдельный абзац, для которого должно быть установлено выравнивание по центру, отступ первой строки должен отсутствовать. Если к выключной формуле происходит обращение, то ей присваивается номер вида  $(x,y)$ , где  $x$  — номер заголовка первого уровня, y — номер формулы. Номер выравнивается по правому полю. Нумерация формул в после каждого заголовка первого уровня начинается сначала.

Пример оформления формул в курсовой работе приведен на рис. [27.](#page-47-0)

Пусть  $x_n$  — количество материала с номером *i*, полученное от поставщика с номером  $j$ . Тогда процент поставки товара  $p_j$  каждым поставщиком рассчитывается как

$$
p_j = \frac{\sum_{i=1}^{n} x_{ij}}{\sum_{i=1}^{n} x_{ij}^0},
$$
\n(1.1)

где  $x_{ij}^0$  — плановое количество материала с номером *і* от поставщика с номером  $j$ ,  $n$  — количество материалов.

<span id="page-47-0"></span>Рисунок 27. Оформление формул

#### **Оформление списка литературы (использованных источников**

Список использованной литературы должен иметь заголовок «СПИСОК ЛИТЕРАТУРЫ (ИСПОЛЬЗОВАННЫХ ИСТОЧНИКОВ) И ИНТЕРНЕТ-РЕСУРСОВ». Источники в списке располагаются в алфавитном порядке первого слова библиографического описания: вначале русскоязычные, затем иностранные.

Как правило, записи библиографического списка оформляют стилем «Обычный» с автоматической нумерацией списка. Абзац, содержащий запись, рекомендуется выравнивать по левому краю, отступ первой строки  $-1,25$  см.

Библиографическое описание должно соответствовать ГОСТ 7.1-2003 «Библиографическая запись. Библиографическое описание». Описание источника на бумажном носителе может содержать следующие элементы:

1. Область заглавия и сведений об ответственности.

2. Область издания.

3. Область выходных данных.

4. Область физической характеристики.

Сведения для заполнения областей берутся из элемента источника, содержащего основные выходные и аналогичные им сведения — титульный лист, обратная сторона титульного листа и т. п.

Области описания и элементы внутри областей разделяются следующей предписанной пунктуацией:

1. Символы «. — » (точка-пробел-тире-пробел) ставится между указанными областями. В конце описания источника ставится точка.

2. Знак « : » (пробел-двоеточие-пробел) ставится:

перед сведениями, относящимися к заглавию;

после места издания перед издательством.

3. Знак « / » (пробел-косая черта-пробел) ставится перед первыми сведениями об ответственности.

Часть «Область заглавия и сведений об ответственности» для отдельных изданий (учебников, учебных пособий, монографий и пр.) имеет следующую структуру:

*Фамилия И. О. Основное заглавие [Обозначение материала] : сведения, относящиеся к заглавию / сведения об ответственности.*

Элемент «Фамилия И. О.» содержит фамилию и инициалы первого автора источника. Если в выходных данных источника автор явно не указывается, этот элемент области так же не указывается.

Основное заглавие должно полностью соответствовать источнику, сокращения не допускаются.

Обозначение материала указывается в квадратных скобках.. Для описания сетевых и электронных ресурсов используют обозначение «[Электронный ресурс $\triangleright$ .

Сведения, относящиеся к заглавию, содержат информацию дополняющую основное заглавие, виде и назначении источника (например, учебное пособие, курс лекций, презентация и пр.)

Сведения об ответственности содержат информацию о лицах или организациях, которые участвовали в создании источника (авторы, редакторы, составители и пр.) Если источник имеет одного, двух или трех авторов, то все они указываются в одном элементе сведений об ответственности, причем инициалы указываются первыми. Авторы приводятся независимо от того, указан ли первый автор перед основным заглавием. Если авторов больше трех, то указывается только первый с добавлением элемента «[и др.]» (квадратные скобки обязательны).

Примеры:

*Дрогобыцкий И. Н. Системный анализ в экономике : Учебник для студентов вузов, обучающихся по специальностям «Математические методы в экономике», «Прикладная информатика» / И. Н. Дрогобыцкий.*

*Елиферов В. Г. Бизнес-процессы : Регламентация и управление : учебник / В. Г. Елиферов, В. В. Репин.*

Часть «Область издания» содержит информацию об особенностях данного издания или изменениях данного издания по отношению к предыдущему. Структура части:

*Сведения об издании, дополнительные сведения об издании.*

Примеры: «2-е изд.», «Изд. 4-е, испр. и доп.», «3-я ред.»

Часть «Область выходных данных» содержит информацию о месте публикации, издательстве, времени публикации. Структура части:

*Место издания : Наименование издательства, дата или год издания.*

В качестве места издания указывается город полностью.

В элементе «Наименование издательства» слова «Издательство» и «Издательский дом» не приводятся, если они указывают на функцию, выполняемую лицом или организацией. Например, если в источнике указано Издательство «Наука», то в библиографическом описании указывается « : Наука», но если в источнике указано Издательство Уральского университета, то в описании приводится « : Изд-во Урал. ун-та.»

Примеры: «М. : ИНФРА-М, 2012», «Тамбов : Першин Р. В., 2013.»

В части «Область физической характеристики» указывается объем источника в страницах издательства, например, «520 с.»

Ссылки на отдельные статьи в сборниках трудов, журналах, коллективных монографиях оформляются следующим образом:

*Сведения о составной части // Сведения о журнале (сборнике). — Сведения о месте составной части в журнале (сборнике)*

Здесь « // » (пробел-двойная косая черта-пробел) является разделителем сведений. Элемент «Сведения о составной части» оформляется аналогично части «Область заглавия и сведений об ответственности» для отдельных источников. Для журналов место издания, как правило, не указывается. Место статьи указывается как диапазон страниц, например, «С. 32-47.»

При описании ссылок на электронные и сетевые ресурсы указываются дополнительные параметры:

1. Режим доступа в виде *:URL, тип доступа (дата обращения)*. Например, «Режим доступа: [http://gogolevka.ru/index.php?id=154,](http://gogolevka.ru/index.php?id=154) свободный (дата обращения 20.12.2021).» В качестве типа доступа может быть указано «доступ по логину и паролю».

## *Образцы библиографических описаний произведений печати в списках литературы Описание книги одного автора*

1. Воловиков Б. П. Формирование концепции стратегического развития предприятия на основе систем искусственного интеллекта / Б. П. Воловиков. — Москва : Инфра-М, 2020. — 191 с.

2. Зак Ю. А. Принятие решений в условиях нечетких и размытых данных. Fuzzy-технологии / Ю. А. Зак. — Москва : URSS, 2021. — 349 с.

#### *Описание книги 2, 3-х авторов*

3. Алтунин А. Е. Модели и алгоритмы принятия решений в нечетких условиях : Монография. / А. Е. Алтунин, М. В. Семухин. — Тюмень : Издательство Тюменского государственного университета, 2020. — 352 с.

4. Емельянов С. Г. Адаптивные нечетко-логические системы управления : Монография / С. Г. Емельянов, В. С. Титов, М. В. Бобырь. — Москва : АРГАМАК-МЕДИА, 2020. — 184 с.

5. Интеллектуальный анализ динамики бизнес-систем : Учебник / Н. М. Абдикеев [и др.]; Под науч. ред. Н. М. Абдикеева [и др.] — Москва : ИНФРА-М,  $2010. - 320$  c.

*6.* Прикладные нечеткие системы : Пер. с япон. / К. Асаи, Д. Ватада, С. Иваи [и др.]; Под ред. Т. Тэрано, К. Асаи, М. Сугэно. — Москва : Мир, 1993. — 386 с.

## *Описание книги 4-х и более авторов*

7. Вагин В. Н. Достоверный и правдоподобный вывод в интеллектуальных системах / В. Н. Вагин [и др.]; Под ред. В. Н. Вагина, Д. А. Поспелова. — 2-е изд. испр. и доп. — Москва : ФИЗМАТЛИТ, 2008. — 712 с.

#### *Описание статей из газет, журналов и сборников*

8. Воловиков, Б. П. Стратегическое прогнозирование развития промышленного предприятия на основе систем искусственного интеллекта // Экономика и управление в машиностроении. —  $N_2^3$ . — 2021. — С. 43-54.

9. Ломакин, А. Е. Репрезентативная теория измерений как аспект решения обратной задачи для нечетких соответствий в социально экономических системах // Устойчивое и инновационное развитие территорий России в условиях глобальных трансформаций: материалы международной научно-практической конференции, 30 октября 2014г. Липецкий филиал Финуниверситета. — Елец : Елецкий государственный университет им. И.А. Бунина, 2015. — 630 с.

10. De Baets, B. Analitic Solution Methods for Fuzzy Relational Equations // Fundamentals of Fuzzy Sets: Handbooks of Fuzzy Sets Series. — Dordrecht : Kluwer,  $2000. -$  Vol. 1. - Ch. 6. - 50 pp.

#### *Описание нормативно-правовых актов*

11. Федеральный закон от 25.02.1999 N 39-ФЗ (ред. от 28.12.2013) «Об инвестиционной деятельности в Российской Федерации, осуществляемой в форме капитальных вложений».

12. Методические рекомендации по оценке эффективности инвестиционных проектов (вторая редакция) [Текст]. — Москва : Экономика,  $2000. - 421$  c.

# *Описание диссертаций, авторефератов диссертаций, депонированных рукописей*

13. Данилов Г. В. Регулирование взаимодействий субъектов инвестиционного процесса: Дис. канд. экон. наук: 05.13.10 / Г. В. Данилов. С.- Петерб. гос. Ун-т экономики и финансов. — СПб., 1999. — 138с.

14. Данилов Г. В. Регулирование взаимодействий субъектов инвестиционного процесса: Автореф. дис. канд. экон. наук: 05.13.10 / Г. В Данилов. С.—Петерб. гос. ун-т экономики и финансов. — СПб., 1999. — 16с.

15. Викулина Т. Д. Трансформация доходов населения и их государственное регулирования в переходной экономике / Т.Д.Викулина, С. В Днепрова; С.-Петерб. гос. ун-т экономики и финансов. — СПб., 1998. — 214с. — Деп. В ИНИОН РАН 06.10.98, N 53913.

#### *Электронные ресурсы*

16. Серова О. В. Качество услуг в электронной среде и новые сервисы [сайт] [Электронный ресурс] // Информационная сфера. — 2018. —  $N_2$ 1. — Режим доступа: https://cyberleninka.ru/article/n/kachestvo-uslug-v-elektronnoysrede-i-novye-servisy, свободный (дата обращения: 08.04.2021). — 798 с. — Режим доступа: http://www.znanium.com, вход по логину и паролю.

17. Хоружников С. Э., Шевель А. Е. Система управления масштабируемым географически распределенным центром обработки данных [сайт] [Электронный ресурс] // Научно-технический вестник информационных технологий, механики и оптики. —  $2019. N_25. -$  URL: https://cyberleninka.ru/article/n/sistema-upravleniya-masshtabiruemymgeograficheski-raspredelennym-tsentrom-obrabotki-dannyh (дата обращения: 08.04.2021).

#### *Оформление приложений*

Заголовком приложений служит слово «Приложения» (или «Приложение», если оно единственное), оформленное стилем «Заголовок 1» и выровненное по *правому* краю. Каждое отдельное приложение имеет заголовок, оформляемый стилем «Заголовок 2» с выравниванием по центру.

Ссылка на приложение оформляется следующим образом: Приложение 2. Например: «Перечень основных инструментальных средств моделирования бизнес-процессов и их краткая характеристика приведены в Приложении 2».

В приложениях при необходимости допускается вставка нестандартных листов, размер которых отличается от формата A4, при условии, что они

сложены и закреплены надлежащим образом, не нарушая формат курсовой работы.

Все страницы приложения должны быть пронумерованы в продолжение нумерации страниц предшествующих разделов рукописи.

Приведённые здесь рекомендации относительно оформления курсовой работы являются общими для всех видов научных работ. Если при оформлении курсовой работы возникают вопросы, на которые нет ответа в настоящей методической разработке, то для их разрешения необходимо обратиться к научному руководителю.

## **4. КРИТЕРИИ ОЦЕНКИ РАБОТЫ**

<span id="page-55-0"></span>Оценка курсового проекта осуществляется по нескольким критериям. Максимальная оценка 100 баллов складывается из следующих слагаемых:

— оценка содержания отчета по курсовой работе (максимум 45 баллов);

— оценка полноты и корректности модели проекта (максимум 25 баллов);

— оценка защиты курсового проекта (максимум 30 баллов).

В приложении 13 приводятся перечень формальных критериев для оценки работы.

Снижение оценки производится за:

Несоблюдение календарного графика подготовки работы, не представление руководителю промежуточных отчетов о статусе подготовки курсового проекта. Вычитается до 20 баллов.

Несоблюдение требований к оформлению в соответствии с ГОСТ 7.32- 2001и ГОСТ Р 7.0.5—2008. Вычитается от 1 до 6 баллов.

Не использование возможностей MS Word по профессиональному оформлению текстов (стили, автоматическое оглавление, автоматическая нумерация рисунков и таблиц). Вычитается от 1 до 4 баллов.

К защите не допускаются неполные работы (работы без модели проекта в Software Ideas Modeler, а также работы, в которых отсутствует хотя бы один из разделов работы).

## **5. РЕКОМЕНДУЕМАЯ ЛИТЕРАТУРА**

<span id="page-56-0"></span>1. Бабич А.В. Введение в UML : курс лекций / Бабич А.В. — Москва : Интуит НОУ, 2016. — 208 с.

2. Бедердинова О. И. Моделирование информационных систем на платформе SOFTWARE IDEAS MODELER : учеб. пособие / О.И. Бедердинова, Л.В. Кремлева, С.В. Протасова. — Москва : ИНФРА-М, 2019. — 166 с.

3. Буч Г. Язык UML. Руководство пользователя [Электронный ресурс] / Г. Буч, Д. Рамбо, И. Якобсон. — 2-е изд.: Пер. с англ. Н. Мухин. — Москва : ДМК Пресс, 2008. — 496 с.

4. Галиаскаров Э. Г. Анализ и проектирование систем с использованием UML : учебное пособие для вузов / Э. Г. Галиаскаров, А. С. Воробьев. — Москва : Издательство Юрайт, 2022. — 125 с.

5. Ларман Крэг. Применение UML 2.0 и шаблонов проектирования. Практическое руководство. 3-е издание. : Пер. с англ. — Москва : ООО «И.Д. Вильямс», 2021. — 736 с.

6. Леоненков А.В. Нотация и семантика языка UML : курс лекций / Леоненков А.В. — Москва : Интуит НОУ, 2016. — 204 с.

7. Розенберг Д. Применение объектного моделирования с использованием UML и анализ прецедентов / Д. Розенберг, К. Скотт; Пер. с англ. — Москва : ДМК Пресс, 2007. — 160 с.:

8. Черткова Е. А. Программная инженерия. Визуальное моделирование программных систем : учебник для вузов / Е. А. Черткова. — 2-е изд., испр. и доп. — Москва : Издательство Юрайт, 2022. — 147 с.

#### *Перечень ресурсов информационно-телекоммуникационной сети «Интернет», необходимых для освоения дисциплины:*

9. Нотация и семантика языка UML: курс интернет-университета информационных технологий [Электронный ресурс] — URL: [http://window.edu.ru/resource/095/34095,](http://window.edu.ru/resource/095/34095) свободный (дата обращения 10.02.2022).

10.Введение в UML [Электронный ресурс]— URL: [https://intuit.ru/studies/courses/1007/229/info,](https://intuit.ru/studies/courses/1007/229/info) свободный (дата обращения 10.02.2022).

11.Нотация и семантика языка UML [Электронный ресурс]— URL: [https://intuit.ru/studies/courses/32/32/info,](https://intuit.ru/studies/courses/32/32/info) свободный (дата обращения 10.02.2022).

12.Язык UML 2 в анализе и проектировании программных систем и бизнес-процессов. [Электронный ресурс]— URL: [https://www.youtube.com/playlist?list=PLDrmKwRSNx7I1gEIH5IEW5\\_Kn63OIvC](https://www.youtube.com/playlist?list=PLDrmKwRSNx7I1gEIH5IEW5_Kn63OIvCvK) [vK,](https://www.youtube.com/playlist?list=PLDrmKwRSNx7I1gEIH5IEW5_Kn63OIvCvK) свободный (дата обращения 10.02.2022).

13.Язык UML 2 в анализе и проектировании программных систем и бизнес-процессов от НОУ ИНТУИТ. [Электронный ресурс]— URL: [https://forkettle.ru/vidioteka/programmirovanie-i-set/yazyki-programmirovaniya/292](https://forkettle.ru/vidioteka/programmirovanie-i-set/yazyki-programmirovaniya/292-uml-dlya-chajnikov/yazyk-uml-2-v-analize-i-proektirovanii-programmnykh-sistem-i-biznes-protsessov-ot-nou-intuit) [uml-dlya-chajnikov/yazyk-uml-2-v-analize-i-proektirovanii-programmnykh-sistem-i](https://forkettle.ru/vidioteka/programmirovanie-i-set/yazyki-programmirovaniya/292-uml-dlya-chajnikov/yazyk-uml-2-v-analize-i-proektirovanii-programmnykh-sistem-i-biznes-protsessov-ot-nou-intuit)[biznes-protsessov-ot-nou-intuit,](https://forkettle.ru/vidioteka/programmirovanie-i-set/yazyki-programmirovaniya/292-uml-dlya-chajnikov/yazyk-uml-2-v-analize-i-proektirovanii-programmnykh-sistem-i-biznes-protsessov-ot-nou-intuit) свободный (дата обращения 10.02.2022).

## **ПРИЛОЖЕНИЯ**

#### **ПРИЛОЖЕНИЕ 1**

#### **Примерные темы курсового проекта**

<span id="page-58-1"></span><span id="page-58-0"></span>1. Проектирование модуля информационной системы выдачи банковских кредитов.

2. Проектирование модуля информационной системы руководителя разработкой информационной системы предприятия.

3. Проектирование модуля информационной системы разработки дизайна интерьера.

4. Проектирование модуля информационной системы разработки ландшафтного дизайна.

5. Проектирование модуля информационной системы ломбарда.

6. Проектирование модуля информационной системы анализа интернеттрафика.

7. Проектирование модуля информационной системы регистрации обращения граждан в Пенсионный Фонд РФ.

8. Проектирование модуля информационной системы учета помещений, сданных в аренду.

9. Проектирование модуля информационной системы спортивного клуба.

10. Проектирование модуля информационной системы управления муниципальным образованием.

11. Проектирование модуля информационной системы управления районным поселением.

12. Проектирование модуля управления ИТ-сервисами.

13. Проектирование модуля управления изменениями в ИТ-отделе компании.

14. Проектирование модуля управления архитектурой предприятия.

15. Проектирование модуля управления ИТ-архитектурой.

16. Проектирование модуля совместной разработки программных продуктов.

17. Проектирование модуля управления CMDB.

18. Проектирование модуля информационной системы предприятия розничной торговли.

19. Проектирование модуля информационной системы интернет-магазина.

20. Проектирование модуля автоматизированного рабочего места (АРМ) диспетчера по приему заявок на ремонт персональных компьютеров.

21. Проектирование модуля автоматизированного рабочего места работника банка.

22. Проектирование модуля автоматизированного рабочего места (АРМ) руководителя отдела продаж.

23. Проектирование модуля информационной системы контроля за успеваемостью студентов ВУЗа.

24. Проектирование модуля информационной системы управления складом.

25. Проектирование модуля информационной системы библиотеки ВУЗа.

26. Проектирование модуля информационной системы медицинского учреждения.

27. Проектирование модуля автоматизированного рабочего места (АРМ) предпринимателя малого бизнеса.

28. Проектирование модуля информационной системы учета контрагентов предприятия торговли.

29. Проектирование модуля информационной системы обслуживания клиентов банка.

30. Проектирование модуля информационной системы автоматизированного приема платежей

31. Проектирование модуля информационной системы автомобильной заправочной станции.

32. Проектирование модуля информационной системы учета продаж производственного предприятия.

33. Проектирование модуля информационной системы управления ЖКХ.

34. Проектирование модуля информационной системы ресторана быстрого питания.

35. Проектирование модуля информационной системы учета основных средств на предприятии.

36. Проектирование модуля автоматизированной информационной системы предварительного заказа железнодорожных билетов.

37. Проектирование модуля информационной системы логистической организации.

38. Проектирование модуля информационной системы электронного документооборота.

39. Проектирование модуля информационной системы рекламного агентства.

40. Проектирование модуля информационной системы обработки клиентских заказов интернет-провайдера.

41. Проектирование модуля информационно-поисковой системы с использованием гипертекстовой технологии.

42. Проектирование модуля информационной системы планирования закупок товарно-материальных ценностей производственного предприятия.

43. Проектирование модуля информационной системы фиксации нарушения правил дорожного движения.

44. Проектирование модуля информационной системы кадрового обеспечения организации.

45. Проектирование модуля автоматизированного рабочего места (АРМ) диспетчера сервисного центра.

46. Проектирование модуля информационной системы образовательного центра.

47. Проектирование модуля информационной системы типографии.

48. Проектирование модуля автоматизированного рабочего места (АРМ) диспетчера такси.

49. Проектирование модуля информационной системы книжного магазина.

50. Проектирование модуля информационной системы управления товарными запасами.

51. Проектирование модуля автоматизированного рабочего места (АРМ) диспетчера логистической компании.

52. Проектирование модуля информационной системы бронирования билетов в [предметная область выбирается студентом (кинотеатр, клуб, музей,…)].

53. Проектирование модуля информационной системы учета заказов [предметная область выбирается студентом (мебели, деталей, выполняемых работ, …)].

54. Проектирование модуля автоматизированного рабочего места (АРМ) продавца малого торгового предприятия.

55. Проектирование модуля информационной системы компании по доставке питьевой воды.

## **ПРИЛОЖЕНИЕ 2**

<span id="page-62-0"></span>**Форма заявления студента**

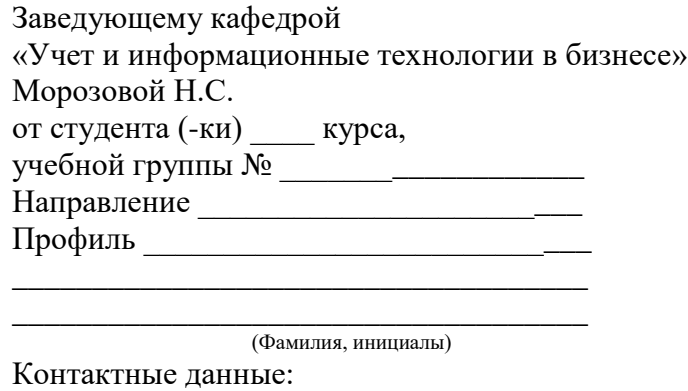

Тел. мобильный\_\_\_\_\_\_\_\_\_\_\_\_\_\_\_\_\_\_\_\_\_\_ e-mail\_\_\_\_\_\_\_\_\_\_\_\_\_\_\_\_\_\_\_\_\_\_\_\_\_\_\_\_\_\_\_

## **ЗАЯВЛЕНИЕ**

Прошу закрепить за мной тему курсового проекта (курсового проекта)

\_\_\_\_\_\_\_\_\_\_\_\_\_\_\_\_\_\_\_\_\_\_\_\_\_\_\_\_\_\_\_\_\_\_\_\_\_\_\_\_\_\_\_\_\_\_\_\_\_\_\_\_\_\_\_\_\_\_\_\_\_\_\_\_

\_\_\_\_\_\_\_\_\_\_\_\_\_\_\_\_\_\_\_\_\_\_\_\_\_\_\_\_\_\_\_\_\_\_\_\_\_\_\_\_\_\_\_\_\_\_\_\_\_\_\_\_\_\_\_\_\_\_\_\_\_\_\_\_

\_\_\_\_\_\_\_\_\_\_\_\_\_\_\_\_\_\_\_\_\_\_\_\_\_\_\_\_\_\_\_\_\_\_\_\_\_\_\_\_\_\_\_\_\_\_\_\_\_\_\_\_\_\_\_\_\_\_\_\_\_\_\_\_

\_\_\_\_\_\_\_\_\_\_\_\_\_\_\_\_\_\_\_\_\_\_\_\_\_\_\_\_\_\_\_\_\_\_\_\_\_\_\_\_\_\_\_\_\_\_\_\_\_\_\_\_\_\_\_\_\_\_\_\_\_\_\_\_

 $\xleftarrow{\text{w}}$   $\xrightarrow{\text{w}}$   $20 \text{ r}$   $\xrightarrow{\text{w}}$   $\xrightarrow{\text{w}}$ 

 $\overline{(0MO)}$ 

#### **Форма отзыва руководителя**

<span id="page-63-0"></span>Федеральное государственное образовательное бюджетное учреждение высшего образования

## **«ФИНАНСОВЫЙ УНИВЕРСИТЕТ ПРИ ПРАВИТЕЛЬСТВЕ РОССИЙСКОЙ ФЕДЕРАЦИИ»**

(Финансовый университет) Кафедра «Учет и информационные технологии в бизнесе»

#### **ОТЗЫВ НА КУРСОВОЙ ПРОЕКТ (КУРСОВОЙ ПРОЕКТ)**

**\_\_\_\_\_\_\_\_\_\_\_\_\_\_\_\_\_\_\_\_\_\_\_\_\_\_\_\_\_\_\_\_\_\_\_\_\_\_\_\_\_\_\_\_\_\_\_\_\_\_\_\_\_\_\_\_\_\_\_\_\_\_\_\_\_\_\_\_\_\_\_\_\_\_\_\_\_\_\_\_\_\_\_\_\_**

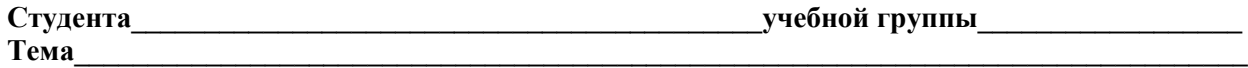

Руководитель:

(степень, звание, должность, фамилия, инициалы)

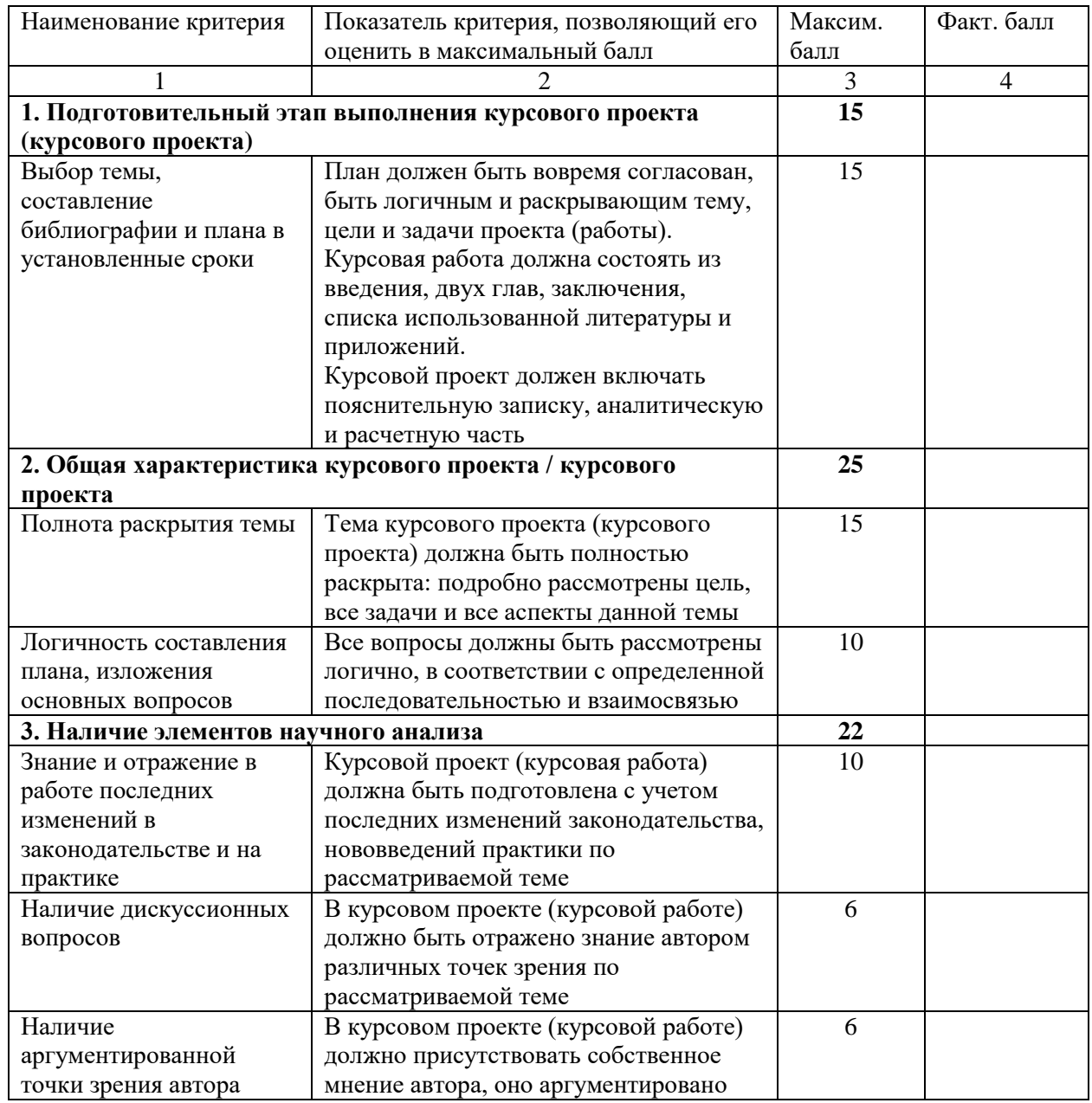

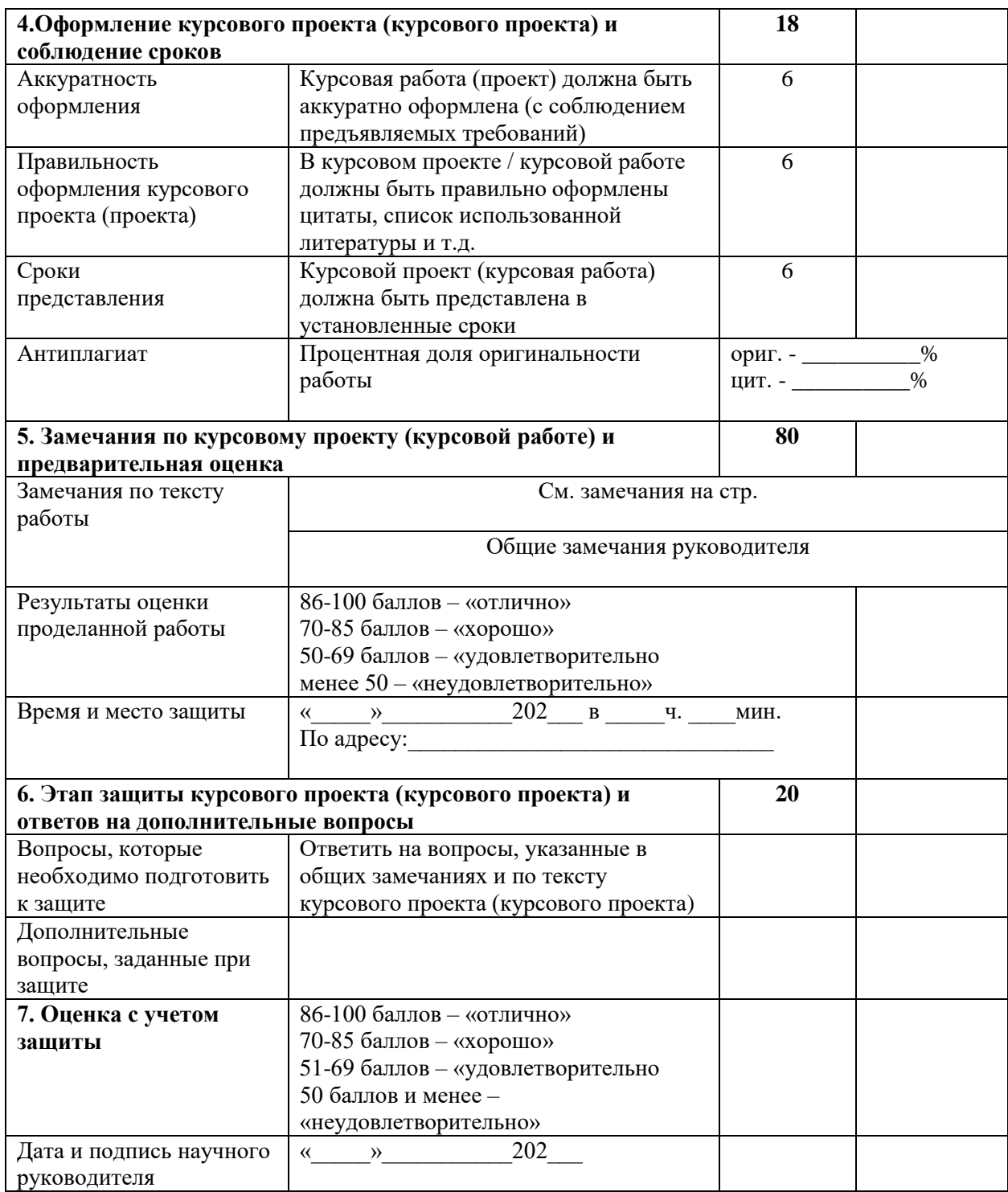

## **Титульный лист**

## <span id="page-65-0"></span>ФЕДЕРАЛЬНОЕ ГОСУДАРСТВЕННОЕ ОБРАЗОВАТЕЛЬНОЕ БЮДЖЕТНОЕ УЧРЕЖДЕНИЕ ВЫСШЕГО ОБРАЗОВАНИЯ **ФИНАНСОВЫЙ УНИВЕРСИТЕТ ПРИ ПРАВИТЕЛЬСТВЕ РОССИЙСКОЙ ФЕДЕРАЦИИ Липецкий филиал**

## **Кафедра «Учет и информационные технологии в бизнесе»**

Направление \_\_\_\_\_\_\_\_\_\_\_\_\_\_\_\_\_\_\_\_\_\_\_\_\_\_\_\_\_\_\_\_\_\_\_\_\_\_\_\_

Профиль \_\_\_\_\_\_\_\_\_\_\_\_\_\_\_\_\_\_\_\_\_\_\_\_\_\_\_\_\_\_\_\_\_\_\_\_\_\_\_\_\_\_\_\_

# **КУРСОВОЙ ПРОЕКТ**

**по дисциплине:**\_\_\_\_\_\_\_\_\_\_\_\_\_\_\_\_\_\_\_\_\_\_\_\_\_\_\_\_\_\_\_\_\_\_\_

**ТЕМА \_\_\_\_\_\_\_\_\_\_\_\_\_\_\_\_\_\_\_\_\_\_\_\_\_\_\_\_\_\_\_\_\_\_\_\_\_\_\_\_\_\_\_\_\_\_\_\_\_\_\_\_\_\_\_\_\_\_\_\_\_\_\_\_\_\_\_\_\_\_\_**

(название темы прописными буквами 16 шрифтом) **\_\_\_\_\_\_\_\_\_\_\_\_\_\_\_\_\_\_\_\_\_\_\_\_\_\_\_\_\_\_\_\_\_\_\_\_\_\_\_\_\_\_\_\_\_\_\_\_\_\_\_\_\_\_\_\_\_\_\_\_\_\_\_\_**

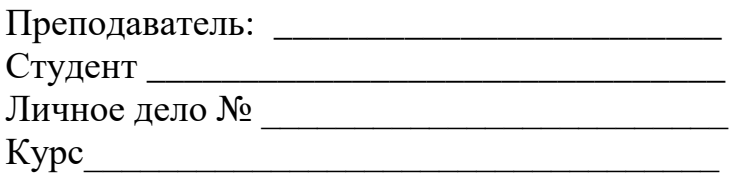

Липецк 20\_\_

# **Образец оформления содержания**

# СОДЕРЖАНИЕ

<span id="page-66-0"></span>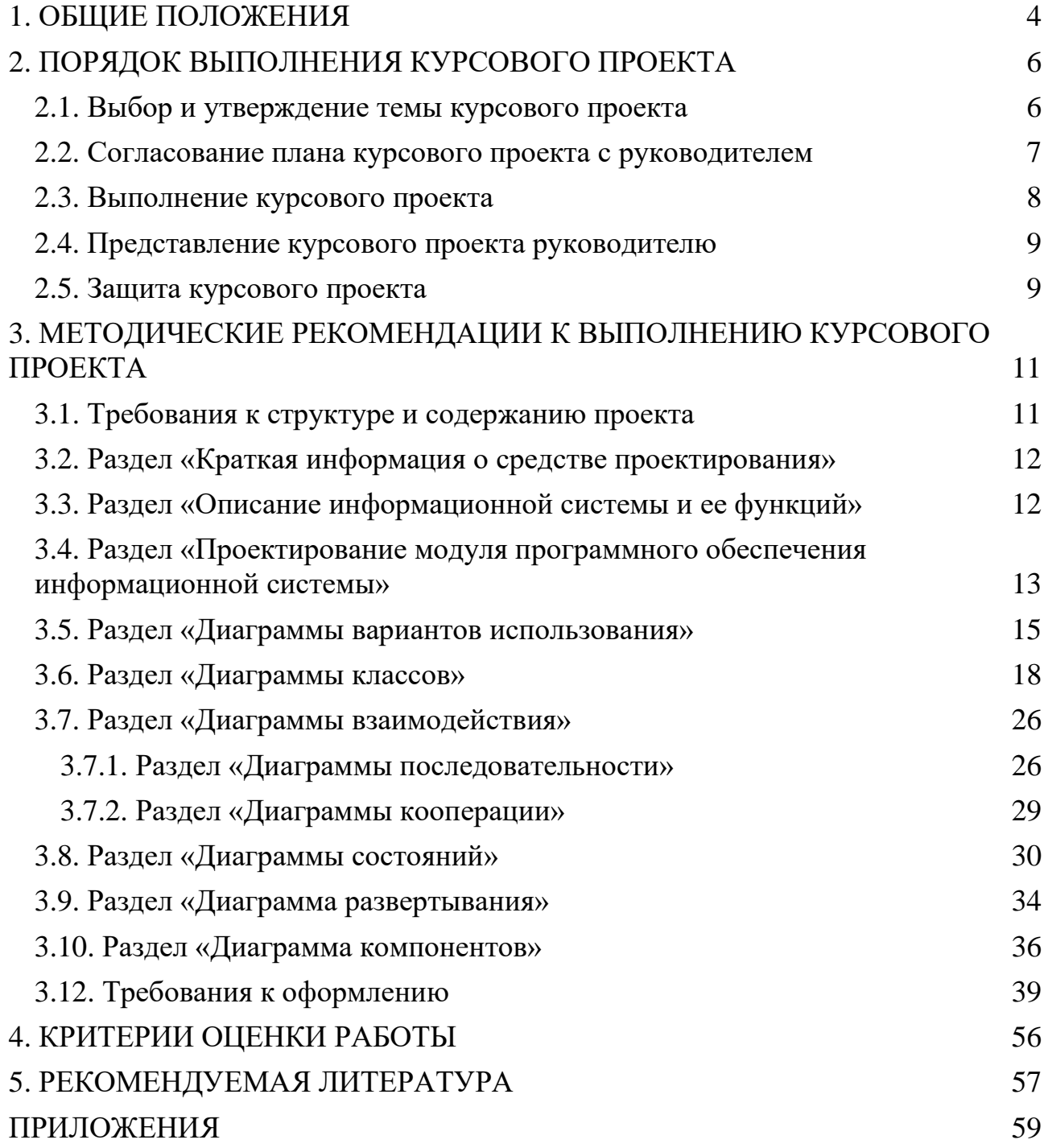

#### **ПРИЛОЖЕНИЕ 6**

#### **Методика количественной оценки UML-диаграмм**

<span id="page-67-0"></span>Диаграммы UML, отражающие суть проектируемой информационной системы, исходя из здравого смысла, должны соответствовать ряду требований:

1. Легко восприниматься человеком, изучающим диаграммы. Этого можно достичь вынесением на диаграммы только необходимых элементов и связей. Другими словами, диаграмма не должна быть перегруженной различными элементами и описаниями.

2. Подробно и в достаточной для поставленных целей форме отражать необходимую информацию по моделируемому аспекту.

Оценить, насколько конкретная диаграмма соответствует этим двум требованиям (иногда говорят, «*информационно насыщена*»), можно, используя методику количественного анализа UML-диаграмм.

Основой этой методики является присвоение элементам диаграмм численных оценок, отражающих их информационную ценность и учитывающих вносимую в диаграмму сложность. В зависимости от типа диаграммы информационная ценность одного и того же элемента может быть различной.

Для нахождения информационной насыщенности необходимо рассчитать следующие характеристики:

*O* — число объектов на диаграмме;

*T* — число типов объектов на диаграмме;

*L* — число типов связей на диаграмме;

*i e* — оценка *i* -го элемента диаграммы;

*j s* — оценка *j* -й связи на диаграмме.

Значения величин  $e_i$  и  $s_j$  приведены в табл. [6](#page-68-0) и [7](#page-68-1) соответственно.

Количественная оценка *S* диаграммы рассчитывается по формуле:

$$
S = \frac{\sum_{i} e_{i} + \sum_{j} s_{j}}{1 + O + \sqrt{T + L}}.
$$
 (1)

## <span id="page-68-0"></span>Таблица 6

## Оценки элементов диаграммы

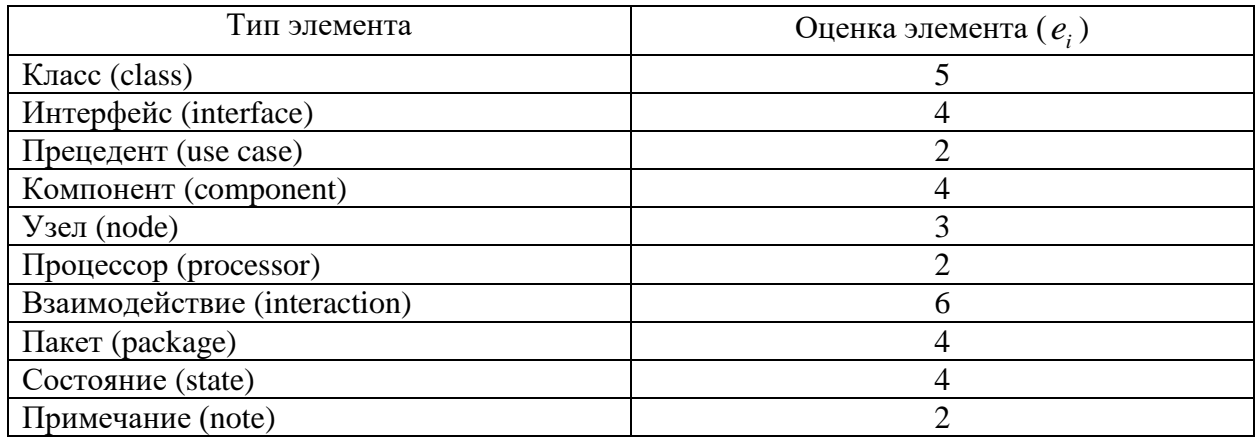

#### <span id="page-68-1"></span>Таблица 7

#### Оценки связей диаграммы

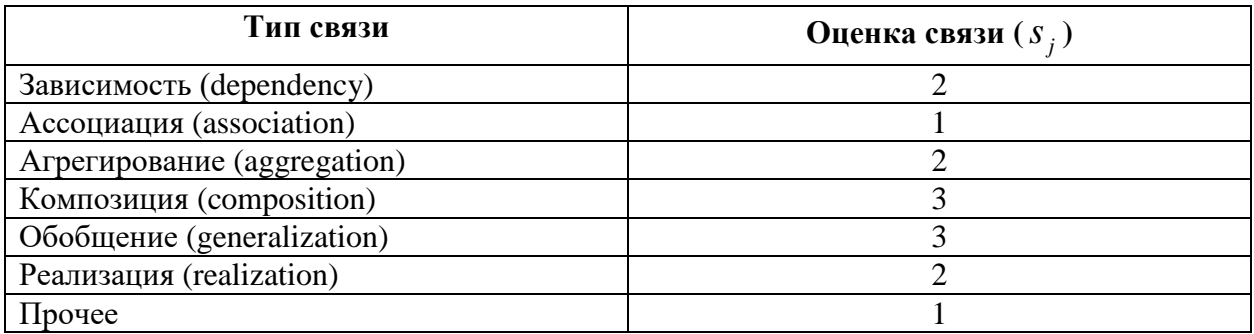

Если на диаграмме отображено достаточно большое количество связей (больше 10), то число связей и их тип при вычислениях можно не учитывать.

В этом случае формула (1) принимает вид

$$
S = \frac{\sum_{i} e_i}{1 + O + \sqrt{T}} \tag{2}
$$

Если для класса на диаграмме приведены атрибуты и операции, то они учитываются при расчетах. При этом к оценке  $\,e_{i}\,$  (численное значение для класса равно 5) прибавляется величина

$$
e'_{i} = \frac{\sqrt{P} + \sqrt{A}}{0, 3 \cdot (P + A)},
$$
\n(3)

где *P* — число операций класса, указанных на диаграмме, *A* — число атрибутов класса, указанных на диаграмме.

Диаграмма является оптимальной с точки зрения информационной насыщенности, если оценка попадает в интервал, приведенный в табл. [8.](#page-69-0)

<span id="page-69-0"></span>Таблина 8

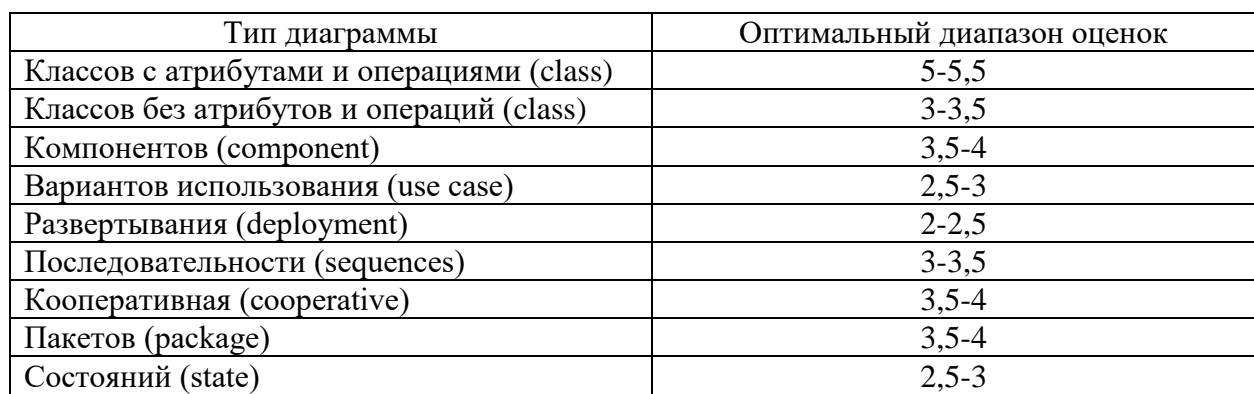

## Оптимальные интервалы

Слишком низкая расчетная оценка соответствует недостаточной информативности диаграммы. В этом случае рекомендуется детализировать диаграмму. Слишком высокая оценка соответствует перегруженности диаграммы и сложности ее восприятия. В этом случае следует исключить из диаграммы некоторые элементы.

## *Пример оценки диаграммы*

Пусть дана диаграмма прецедентов (рис. [28\)](#page-69-1).

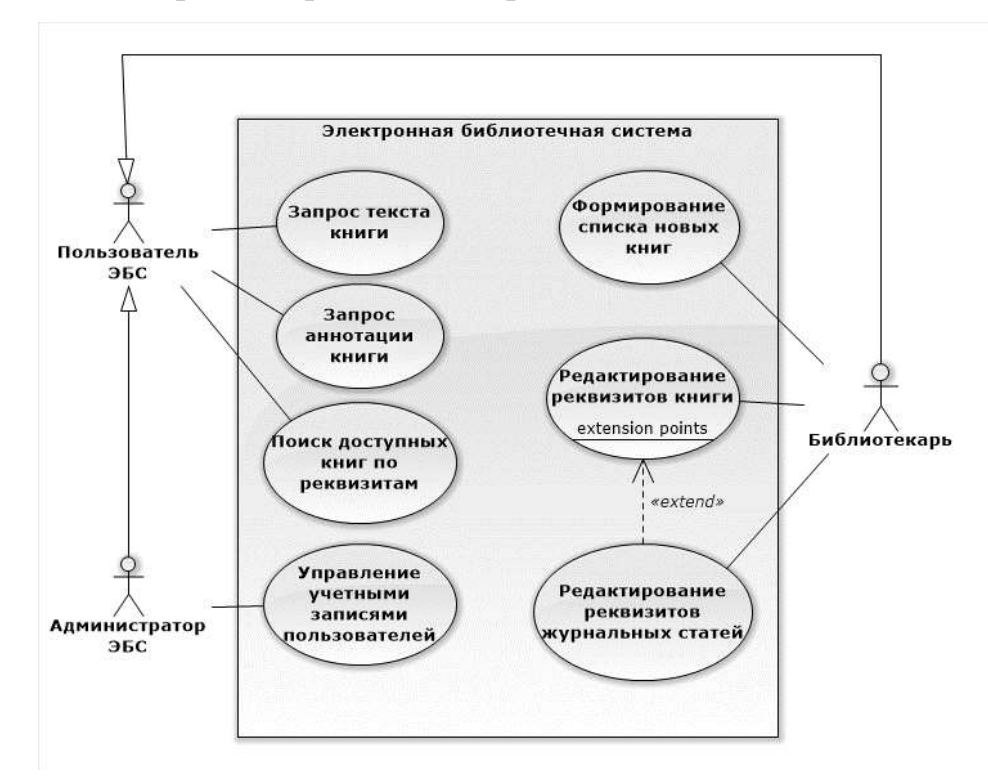

<span id="page-69-1"></span>Рисунок 28. Пример диаграммы для оценки

Рассчитаем основные характеристики диаграммы:

- 1. На диаграмме изображены три актера и семь вариантов использования. Таким образом,  $O$  = 10 .
- 2. На диаграмме присутствуют два типа объектов (актеры и варианты использования). Таким образом,  $T$  = 2 .
- 3. Число типов связей  $L=3$  (ассоциации, расширение, обобщения).
- 4. Каждый актер представляет собой частный случай класса, следовательно, актеры имеют оценки равные 5. Каждая ассоциация оценивается в 2 балла. Таким образом,  $\sum e_i = 3 \cdot 5 + 7 \cdot 2 = 29$  $\sum e_i = 3.5 + 7.2 = 29.$

*i*

5. На диаграмме присутствуют два отношения типа «обобщение», каждый из которых оценивается по 3 балла и семь ассоциаций, оцениваемых по 1 баллу. Тип связи «расширение» относится к категории «Прочее», поэтому его оценка составляет 1 балл. Таким образом,  $\sum S_j = 2 \cdot 3 + 7 \cdot 1 + 1 = 14$  $\sum_j S_j = 2 \cdot 3 + 7 \cdot 1 + 1 = 14$ .

Итоговая оценка диаграммы составит

$$
S = \frac{29 + 14}{1 + 10 + \sqrt{2 + 3}} = \frac{43}{13} \approx 3,25.
$$

Вывод: диаграмму можно считать не оптимальной с точки зрения информационной насыщенности, так как оценка выходит за границы диапазона 2,5-3. Восприятие диаграммы может быт затрудненным, поэтому рекомендуется исключить некоторые объекты из диаграммы.